# **Mise en place et exploitation d'un serveur Grafana et Prometheus**

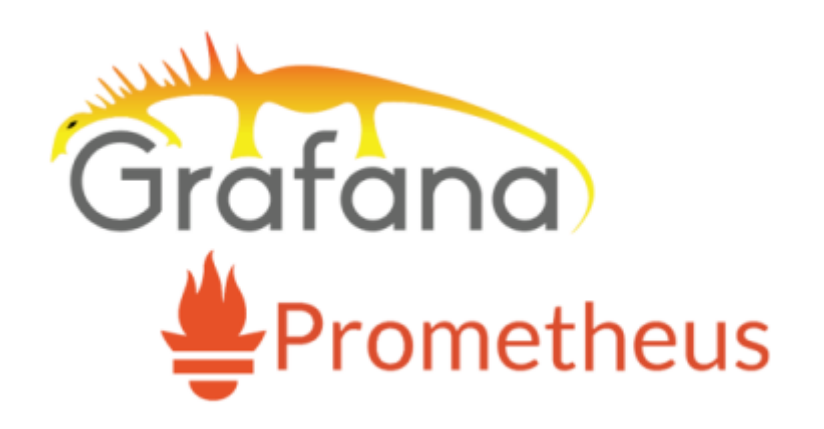

Dans cette documentation nous installerons une solution de supervision matérielle avec le couple Grafana/Prometheus Nous installerons aussi les agents sur les clients à surveiller.

Pour mieux s'y retrouver, cette documentation disposera de plusieurs screenshots illustrant les consignes.

# **Préambule**

La supervision d'une infrastructure informatique consiste à surveiller et à analyser l'état de l'ensemble des composants de l'infrastructure pour garantir leur bon fonctionnement. Les intérêts sont :

- 1. Détection **rapide des problèmes** : La supervision permet de détecter rapidement les problèmes tels que les pannes, les dysfonctionnements et les erreurs, avant qu'ils ne deviennent des problèmes majeurs. Cela permet de réagir rapidement et de minimiser les temps d'arrêt et les perturbations pour les utilisateurs.
- 2. Amélioration de la **disponibilité** : En surveillant régulièrement les différents composants de l'infrastructure, la supervision permet de s'assurer que les systèmes sont disponibles en permanence. En cas de panne ou de défaillance, la supervision peut déclencher automatiquement des procédures de résolution pour minimiser le temps d'arrêt.
- 3. Optimisation des **performances** : La supervision permet de mesurer et d'analyser les performances des différents composants de l'infrastructure, ce qui peut aider à identifier les goulots d'étranglement et les points faibles. Les améliorations apportées à ces composants peuvent permettre d'optimiser les performances globales de l'infrastructure.
- 4. Réduction des **coûts** : En prévenant les temps d'arrêt et en optimisant les performances, la supervision peut aider à réduire les coûts liés à la maintenance et à la réparation de l'infrastructure informatique.
- 5. Amélioration de la **sécurité** : La supervision peut aider à détecter les tentatives d'intrusion et les attaques malveillantes sur l'infrastructure, permettant ainsi de prendre rapidement des mesures de sécurité pour les contrer.

En résumé, la supervision d'une infrastructure informatique est essentielle pour garantir le bon fonctionnement de l'ensemble des composants de l'infrastructure. Elle permet de détecter rapidement les problèmes, d'optimiser les performances, de réduire les coûts et d'améliorer la sécurité.

### **Que superviser ?**

- 1. Les **serveurs** : Les serveurs sont l'un des éléments les plus critiques de toute infrastructure informatique. Il est donc essentiel de superviser leur état de santé, leur charge de travail, leurs performances et leurs temps de réponse pour garantir leur disponibilité et leur bon fonctionnement.
- 2. **Les réseaux** : La supervision des réseaux permet de s'assurer que les connexions entre les différents composants de l'infrastructure sont rapides, fiables et sécurisées. La supervision peut inclure la surveillance des connexions Internet, des réseaux locaux (LAN) et des réseaux étendus (WAN).
- 3. **Les bases de données** : Les bases de données sont souvent le cœur de l'activité de nombreuses entreprises. Il est donc essentiel de superviser leur état de santé, leur utilisation des ressources et leur disponibilité pour garantir leur bon fonctionnement.
- 4. **Les applications** : Les applications sont souvent les interfaces les plus visibles pour les utilisateurs finaux. La supervision des applications peut inclure la surveillance de leur temps de réponse, de leur disponibilité et de leur utilisation des ressources.
- 5. **Les périphériques** : Les périphériques tels que les imprimantes, les scanners et les caméras peuvent également être supervisés pour garantir leur bon fonctionnement.

### **Pourquoi le duo Grafana/Prometheus?**

**Prometheus** est un logiciel de supervision open-source créé par SoundCloud. En 2013, SoundCloud a décidé d'utiliser **Prometheus** pour ses infrastructures de production et a publié la version 1.0 en Juillet 2016.

Prometheus, écrit en GO, s'impose depuis comme la solution de référence pour superviser une infrastructure de type Cloud, SaaS/Openstack, OKD, K8S.

Il existe plusieurs autres solutions de supervision sur le marché :

- Zabbix :
- Nagios ;
- Centreon ;
- Sensu ;

Mais sont généralement assez couteuses à déployer.

**Grafana** est un logiciel Open Source pour la visualisation et la supervision d'une infrastructure. Ce logiciel propose une connexion native à **Prometheus** et propose une liste de dashboards pré-générés pour récupérer les informations en provenance de **Prometheus**.

#### **Comparaison avec Kibana, une alternative à Grafana :**

La principale nuance est l'utilisation d**'Elastic Search** pour récupérer les données par **Kibana**. (basé sur le **logs**)

**Grafana** prends en charge plusieurs autres méthodes de stlsockage de metrics. (basé sur les **metrics**)

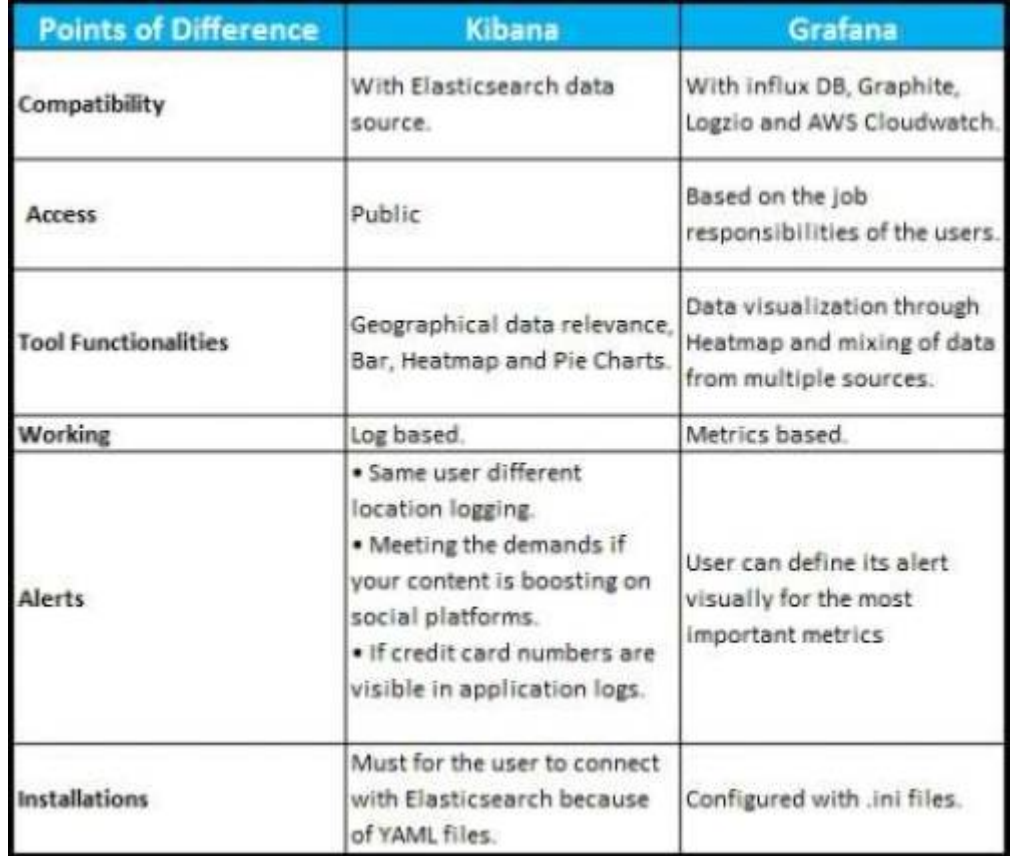

### **Prérequis**

Nous considérons que vous avez déjà montés plusieurs serveurs afin de pouvoir les surveiller.

Nous considérons que vous êtes équipé de cette manière :

- 1. Une VM sous Debian 11 vierge **[Grafana/Prometheus]**
- 2. Une VM sous Debian 11 vierge **[Le serveur à monitorer]**

Les allocations de matériel (CPU/RAM…) sont à allouer selon vos envies, attention à respecter la configuration minimale. C'est à dire :

#### Pour le duo **Grafana/Prometheus** :

- 1. 2GB de ram
- 2. 2 cœurs de CPU
- 3. 20GB d'espace disque
- 4. Debian 11

Nos IP pour notre infrastructure seront :

- 1. [Grafana]: **10.192.43.12** (:3000 pour le port WEB)
- 2. [Supervision] : **10.192.43.13** (Le serveur à surveiller)

Mot de passe par défaut sur toutes les sessions : **Not24get**

Rappel des deux commandes essentiels :

- 1. ip a (connaitre son adresse IP)
- 2. nano /etc/network/interfaces (configuration de l'interface réseau)

Ajouter les deux machines dans un logiciel tel que mRemoteNG pour faciliter l'administration.

# **Installation de Prometheus**

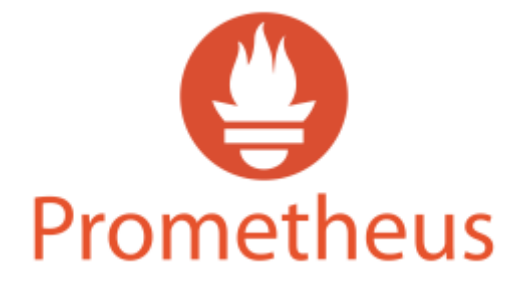

### **Depuis les sources provenant de Prometheus**

**Ajout d'un compte de service "prometheus"**

Ajouter le compte de service :

groupadd --system prometheus

Assigner un groupe et retirer la possibilité de se connecter

useradd -s /sbin/nologin --system -g prometheus prometheus

#### **Création des dossiers pour Prometheus**

Créer les dossiers que Prometheus aura besoin pour enregistrer les configurations.

mkdir /etc/prometheus mkdir /var/lib/prometheus

### **Téléchargement et installation à partir de la source**

Changer de répertoire temporaire pour le téléchargement, exemple /home/adminlocal.

Télécharger la source avec la commande curl :

La commande vient directement chercher la dernière version de Prometheus, il n'est pas nécessaire de renseigner la version.

#### [snippet.bash](https://wiki.stoneset.fr/doku.php?do=export_code&id=wiki:linux:grafana_prometheus&codeblock=3)

```
curl -s
https://api.github.com/repos/prometheus/prometheus/releases/latest|grep
browser_download_url|grep linux-amd64|cut -d '"' -f 4|wget -qi -
```
Extraire l'archive :

Trouver le nom du fichier télécharger avec la commande ls.

tar -xvf prometheus-2.42.0.linux-amd64.tar.gz

Copier les fichiers dans le dossier créé précédemment

mv prometheus-2.42.0.linux-amd64 /etc/prometheus

Attribuer les permissions à l'utilisateur Prometheus des dossiers

chown prometheus:prometheus /etc/prometheus chown prometheus:prometheus /var/lib/prometheus chown -R prometheus:prometheus /etc/prometheus/consoles chown -R prometheus:prometheus /etc/prometheus/console\_libraries

### **Copie des fichiers**

cp /etc/prometheus/prometheus /usr/local/bin/ cp /etc/prometheus/promtool /usr/local/bin/

### **Ajout au démarrage automatique**

Création du service

#### nano /etc/systemd/system/prometheus.service

Ajouter la configuration dans le fichier de service

#### [snippet.bash](https://wiki.stoneset.fr/doku.php?do=export_code&id=wiki:linux:grafana_prometheus&codeblock=9)

```
[Unit]
Description=Prometheus
Documentation=https://prometheus.io/docs/introduction/overview/
Wants=network-online.target
After=network-online.target
[Service]
User=prometheus
Group=prometheus
Type=simple
ExecStart=/usr/local/bin/prometheus \
--config.file /etc/prometheus/prometheus.yml \
--storage.tsdb.path /var/lib/prometheus/ \
--web.console.templates=/etc/prometheus/consoles \
--web.console.libraries=/etc/prometheus/console_libraries
[Install]
WantedBy=multi-user.target
```
Redémarrer le deamon

#### systemctl daemon-reload

Activer le service au démarrage

#### systemctl enable prometheus

Vérifier la bonne exécution de Prometheus

#### systemctl status prometheus

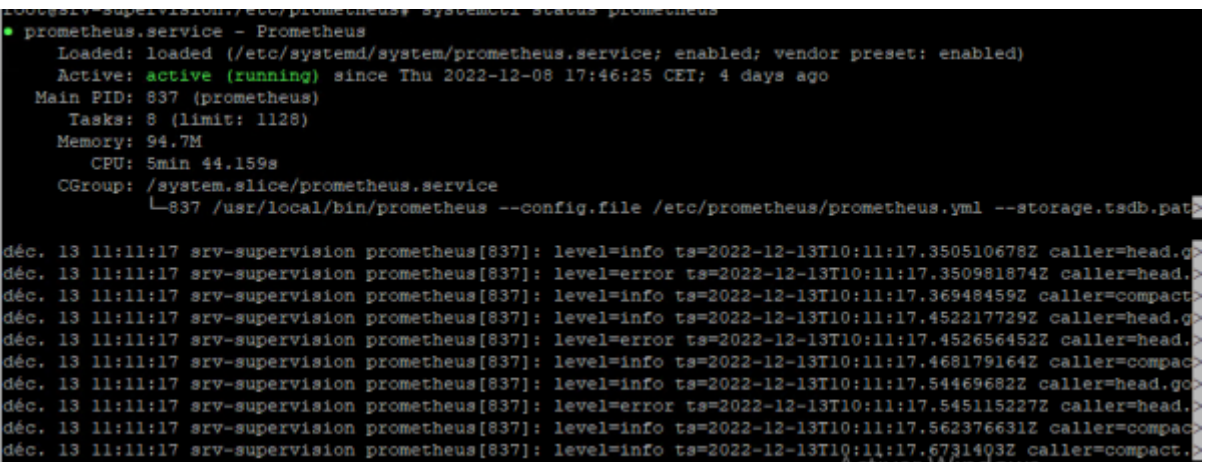

### **Accès à l'interface web**

Le serveur web de Prometheus est disponible à l'adresse : http://ip-serveur:9090.

#### **Ajouter une règle au Pare-feu local**

Autoriser le port 9090

ufw allow 9090

## **Utilisation de Prometheus derrière un Firewall**

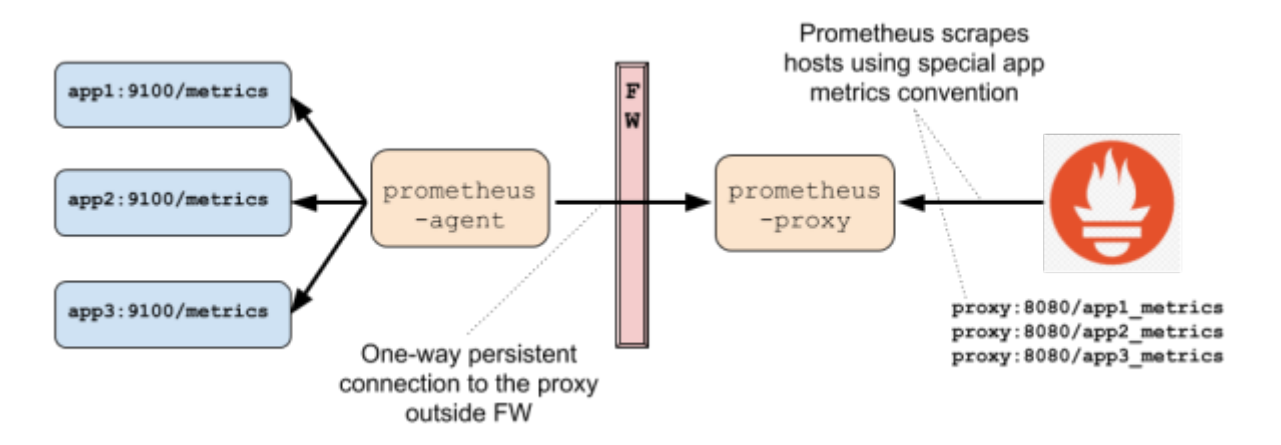

Pour superviser une infrastructure complexe qui comporte plusieurs niveaux d'isolations, le mode Pull devient problématique. Au lieu d'utiliser le mode Push qui vient à l'esprit naturellement, Prometheus fourni un *[proxy](https://github.com/pambrose/prometheus-proxy)* permettant de conserver le modèle Pull, et de superviser tous les systèmes derrières le(s) Firewall(s).

Le Proxy est décomposé en deux parties :

- Le proxy qui s'exécute sur la même zone que le serveur ;
- L'agent qui s'exécute derrière le firewall et gère les requêtes en provenance du Proxy.

L'agent peut s'exécuter :

- Comme standalone serveur ;
- Embarqué dans un autre serveur ;
- Comme simple Agent Java.

Un proxy peut gérer un ou plusieurs agents.

# **Installation des agents sur les clients**

# **Fonctionnement mode Pull / Push**

Par défaut, Prometheus fonctionne en mode Pull, c'est à dire que le serveur interroge à intervalle régulier les instances clientes sur lesquelles les Exporters sont installés.

Il est possible, quand cela s'avère nécessaire de fonctionner en mode Push en utilisant le projet [Prometheus Push Gateway.](https://github.com/prometheus/pushgateway) Le seul cas où ce module aurait un intérêt serait pour la supervision de jobs asynchrones. Ces jobs pourraient envoyer des données au Prometheus Server.

## **Sur Linux : node\_exporter**

### **Télécharger node\_exporter par les sources**

Changer de répertoire temporaire pour le téléchargement, exemple /home/adminlocal.

Récupérer l'archive avec la commande curl :

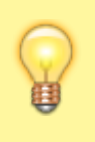

La commande vient directement chercher la dernière version de node exporter, il n'est pas nécessaire de renseigner la version.

#### [snippet.bash](https://wiki.stoneset.fr/doku.php?do=export_code&id=wiki:linux:grafana_prometheus&codeblock=13)

```
curl -s
https://api.github.com/repos/prometheus/node_exporter/releases/latest|
grep browser_download_url|grep linux-amd64|cut -d '"' -f 4|wget -qi -
```
Extraire l'archive

tar -xvf node\_exporter-\*.linux-amd64.tar.gz

- Copier les fichiers dans le répertoire bin

Utiliser la commande *ls* pour lister les fichiers.

```
my node exporter-*.linux-amd64/node exporter /usr/local/bin/
```
Création du compte de service

useradd -rs /bin/false node\_exporter

### **Ajouter le service node\_exporter**

Création du fichier de service

nano /etc/systemd/system/node\_exporter.service

Ajouter la configuration dans le fichier de service

[snippet.bash](https://wiki.stoneset.fr/doku.php?do=export_code&id=wiki:linux:grafana_prometheus&codeblock=18)

[Unit] Description=Node Exporter Node02 After=network.target

[Service] User=node\_exporter Group=node\_exporter Type=simple ExecStart=/usr/local/bin/node\_exporter

[Install] WantedBy=multi-user.target

Redémarrer le daemon

systemctl daemon-reload

Activer le service au démarrage

systemctl enable node\_exporter

Vérifier la bonne exécution de node\_exporter

systemctl status node\_exporter

Last update: 2023/04/26 17:44 wiki:linux:grafana\_prometheus https://wiki.stoneset.fr/doku.php?id=wiki:linux:grafana\_prometheus

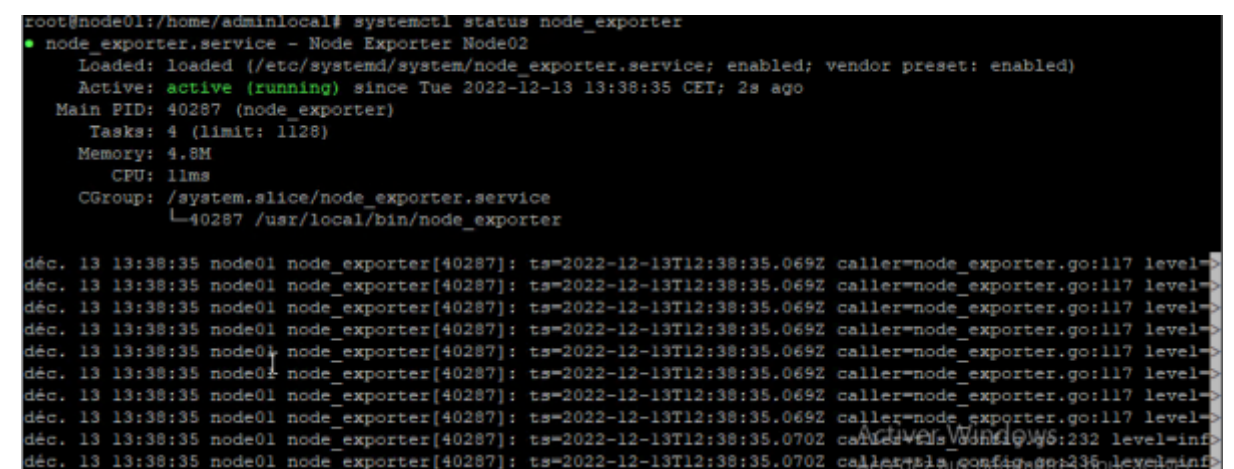

### **Sur Windows : windows\_exporter**

### **Téléchargement et installation à partir la source**

Télécharger la source

Choisir la version **x64**.

```
https://github.com/prometheus-community/windows_exporter/releases/tag/v0.21.
\Theta
```
Lancer l'installation

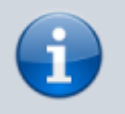

Plusieurs arguments sont disponibles sur la documentation de [windows\\_exporter.](https://github.com/prometheus-community/windows_exporter)

#### [snippet.powershell](https://wiki.stoneset.fr/doku.php?do=export_code&id=wiki:linux:grafana_prometheus&codeblock=23)

msiexec /i <path-to-msi-file> ENABLED COLLECTORS=os,iis LISTEN PORT=9182 LISTEN ADDR=0.0.0.0

L'installation se déroule en silent, aucune information ne vous est demandée.

#### **Vérification si l'application s'exécute bien**

Dans les services Windows

Démarrer l'utilitaire de gestion des services Windows avec services.msc.

```
windows_exporter
```
Exports Prometheus metrics about t... En co... Automatique LIVEL Systeme local

On retrouve bien le service En cours d'exécution.

Via la page web de l'API

Accéder à la page : [http://localhost:9182/](#page--1-0)

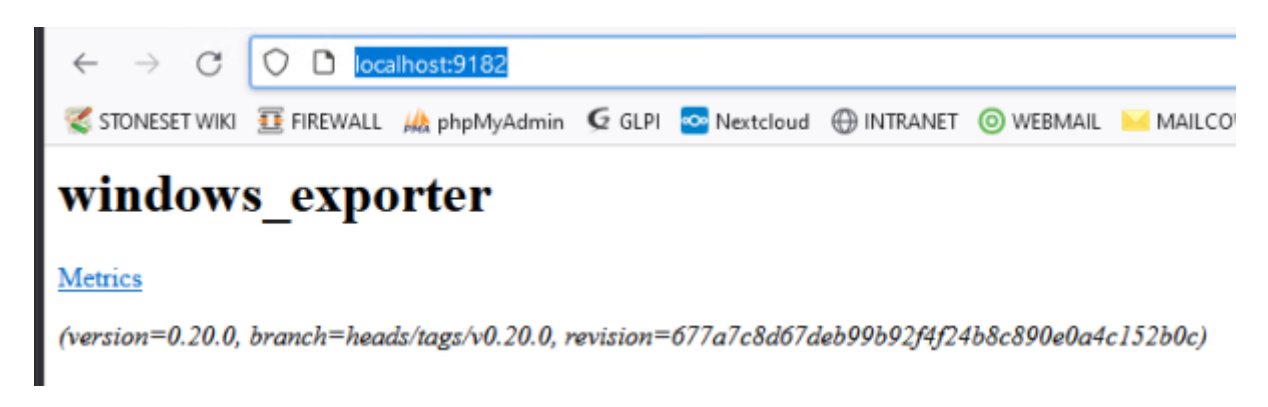

## **Ajout des agents dans Prometheus**

### **Modification du fichier de configuration**

Ici, vous ajouterez les différents clients dans la configuration de Prometheus.

nano /etc/prometheus/prometheus.yml

A la fin du fichier ajouter toutes les clients, vous pouvez trier par type d'OS.

```
GNU nano 5.4
                                           /etc/prometheus/prometheus.yml *
 my global config
\sigmalobal:
                       15s # Set the scrape interval to every 15 seconds. Default is every 1 minute.
 scrape interval:
 evaluation interval: 15s # Evaluate rules every 15 seconds. The default is every 1 minute.
 # scrape timeout is set to the global default (10s).
Alertmanager configuration
alerting:
 alertmanagers:
  - static configs:
   - targets:
     \frac{4}{7} - alertmanager: 9093
# Load rules once and periodically evaluate them according to the global 'evaluation_interval'.
rule files:
 # - "first rules. yml"# - "second rules.yml"
# A scrape configuration containing exactly one endpoint to scrape:
Here it's Prometheus itself.
scrape configs:
 # The job name is added as a label 'job=<job_name>' to any timeseries scraped from this config.
  - job name: 'prometheus'
   static configs:
    - targets: ['localhost:9090']
  - job_name: 'node_exporter'
   static_configs:
    - targets: ['10.192.43.10:9100']
```
#### [snippet.yaml](https://wiki.stoneset.fr/doku.php?do=export_code&id=wiki:linux:grafana_prometheus&codeblock=25)

```
- job name: 'node exporter'
  static_configs:
   - targets: ['10.192.43.10:9100']
```
#### **Vérification du fichier de configuration**

Utiliser l'utilitaire promtool pour vérifier si le fichier .yml ne contient aucune erreur.

promtool check config /etc/prometheus/prometheus.yml

```
root@srv-supervision:/etc/prometheus# promtool check config /etc/prometheus/prometheus.yml
Checking /etc/prometheus/prometheus.yml
                                                                            Activer Windov
 SUCCESS: 0 rule files found
```
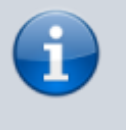

Aucune erreur n'a été détectée. Pensez à utiliser cette commande dès qu'une modification est faite dans le fichier config.

### **Appliquer la configuration**

• Redémarrer le service Prometheus

systemctl restart prometheus

Vérifier l'état du service

systemctl status prometheus

#### **Vérification dans l'application web Prometheus**

Sur l'interface web de Prometheus, accessible sur http://serveur-ip:9090/.

Dans le menu Status → Targets, vous trouverez tous les clients qui ont été ajoutés dans la configuration de Prometheus.

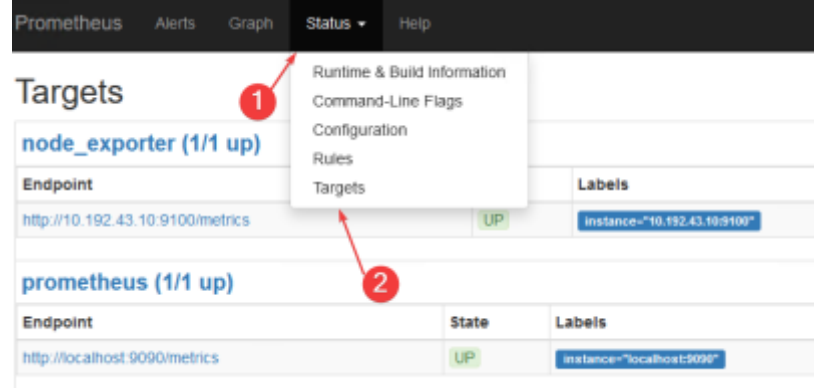

Dans l'onglet d'accueil de Prometheus, vous pouvez faire des requêtes.

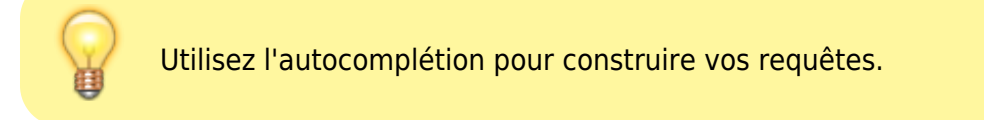

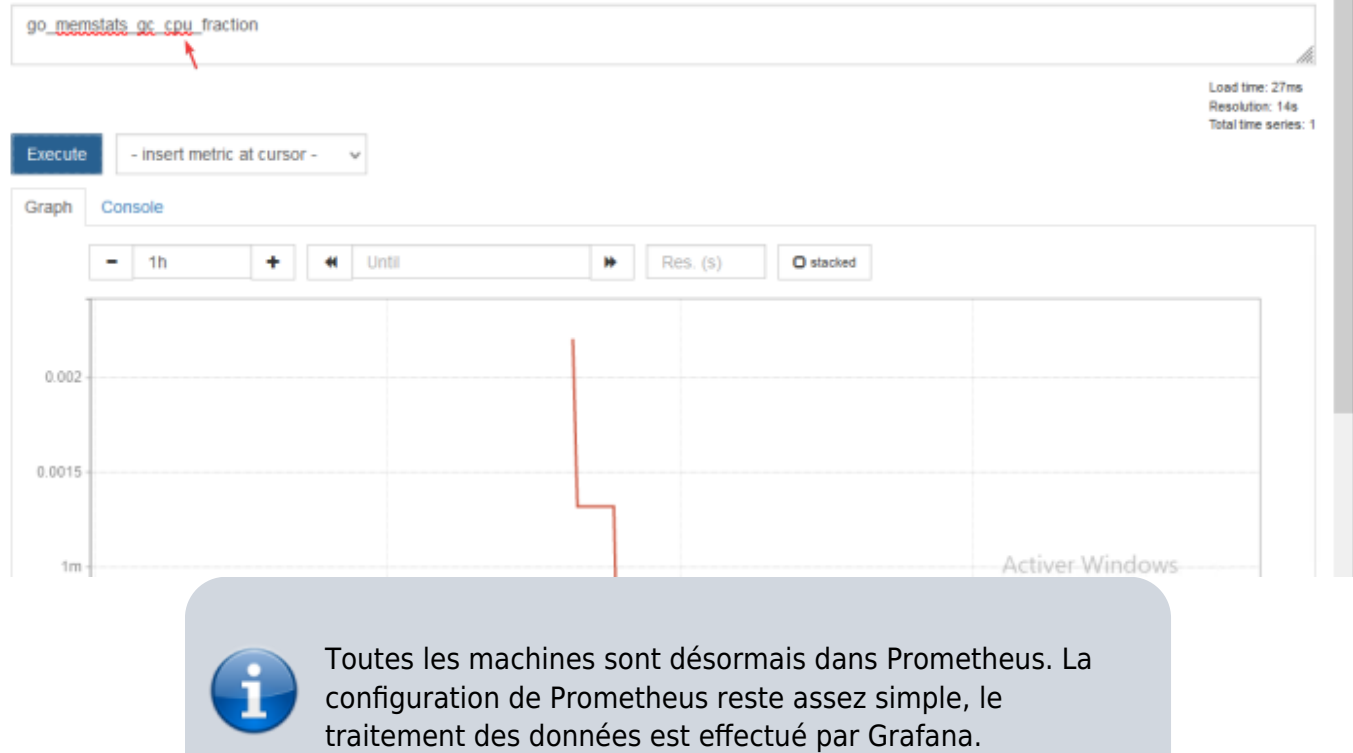

# **Installation de Grafana**

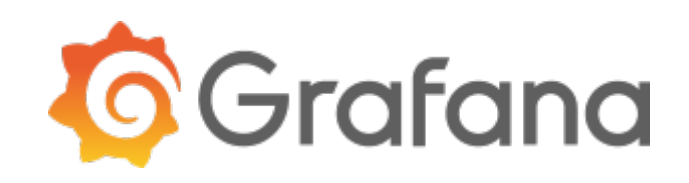

#### **Téléchargement et installation à partir du repo**

Installer le gestionnaire de dépôt (permet de rajouter un dépôt facilement) :

```
apt-get install -y apt-transport-https
```
apt-get install -y software-properties-common wget

Ajouter la clé gpg :

wget -q -O /usr/share/keyrings/grafana.key https://apt.grafana.com/gpg.key

Ajouter le dépôt dans les sources

[snippet.bash](https://wiki.stoneset.fr/doku.php?do=export_code&id=wiki:linux:grafana_prometheus&codeblock=32)

```
echo "deb [signed-by=/usr/share/keyrings/grafana.key]
https://apt.grafana.com stable main" | tee -a
/etc/apt/sources.list.d/grafana.list
```
Mettez à jour vos sources

#### apt update

Démarrer l'installation avec un simple apt install

apt -y install grafana

#### **Ajout au démarrage automatique**

systemctl daemon-reload

systemctl enable grafana-server

#### **Démarrer le serveur web**

systemctl start grafana-server

Vérifier le bon fonctionnement

systemctl status grafana-server

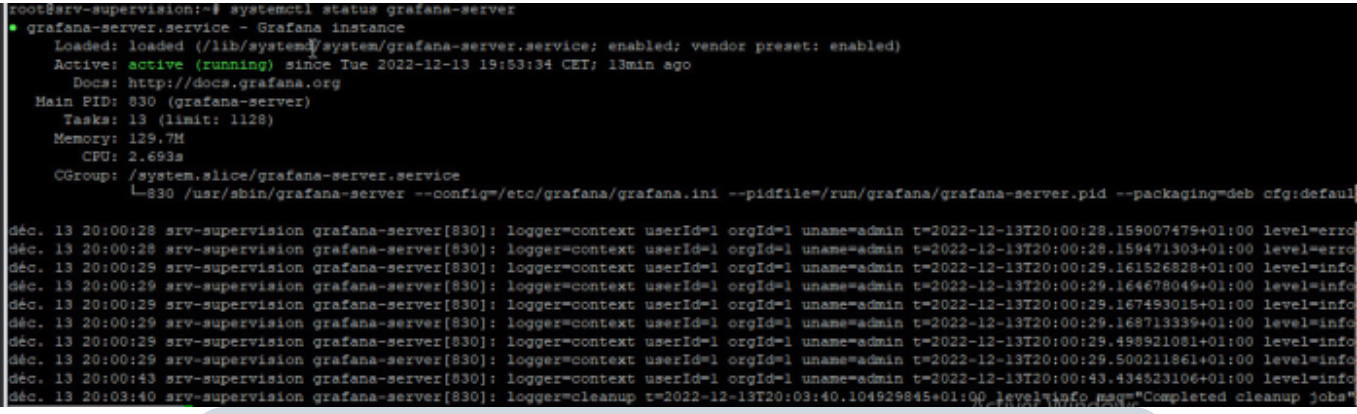

- Le nom du service pour le serveur Grafana est grafana-server.
- Les fichiers de configurations sont dans /etc/grafana/grafana.ini
- Les logs sont disponibles dans /var/log/grafana/grafana.log
- La BDD qui contient les configurations est dans /var/lib/grafana/grafana.db
- Les autres fichiers (html/css…) sont dans /usr/share/grafana

#### **Accéder au serveur web**

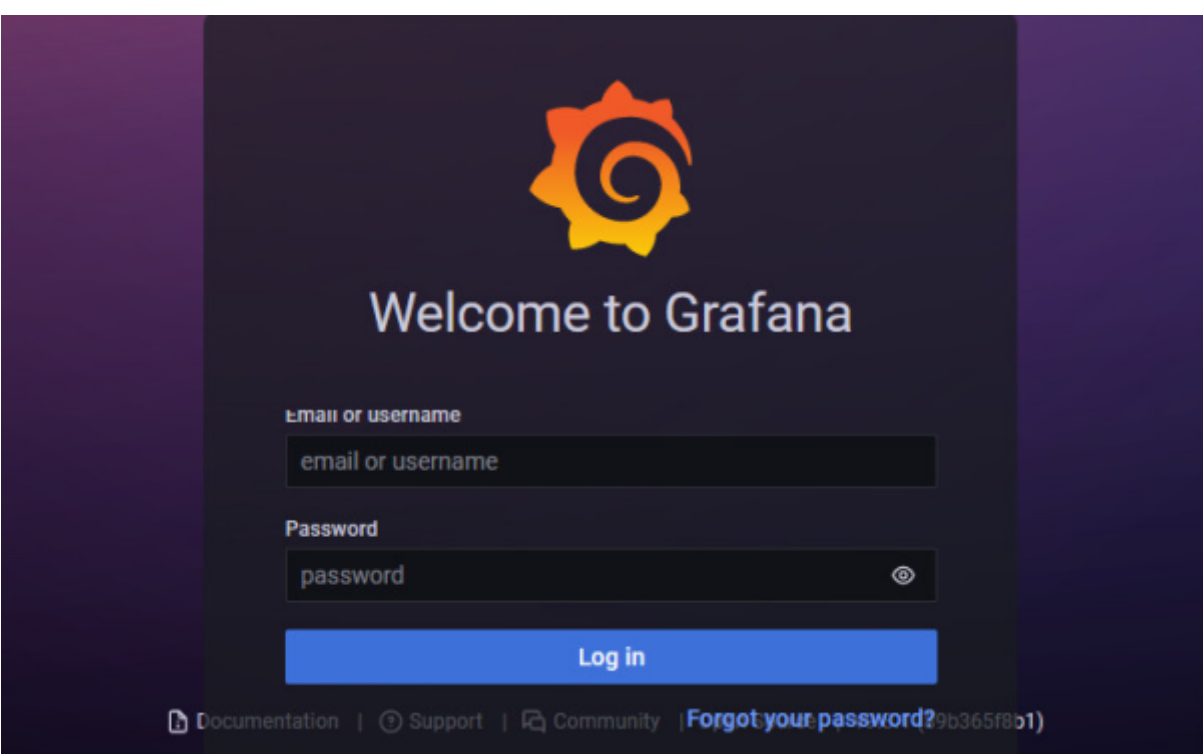

Le serveur web écoute sur le port 3000.

Les identifiants par défault sont : admin/admin. Le mot de passe sera à changer.

# **Configuration de Grafana**

# **Ajout de la data-source Prometheus**

Ajouter une data-source depuis le menu latéral

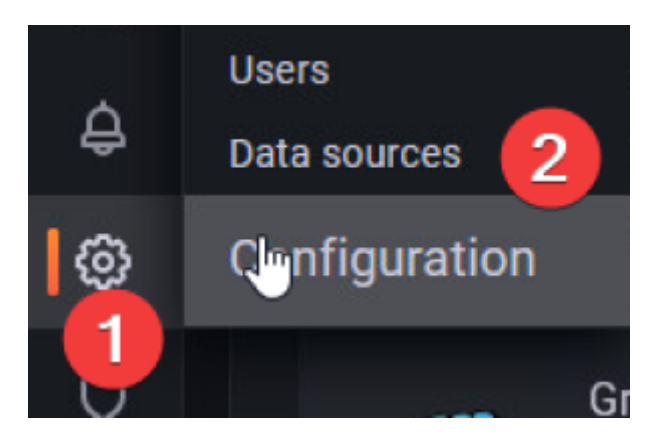

• Sélectionner Prometheus

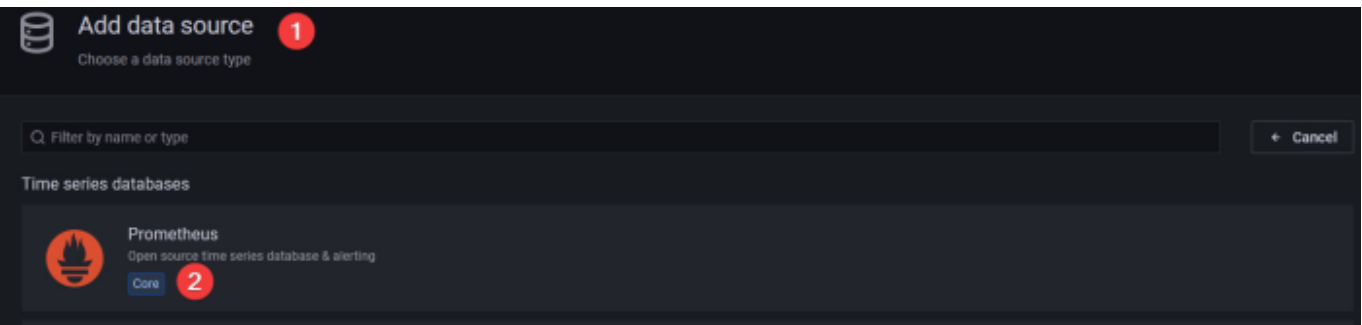

Renseigner l'IP du serveur Prometheus (en local)

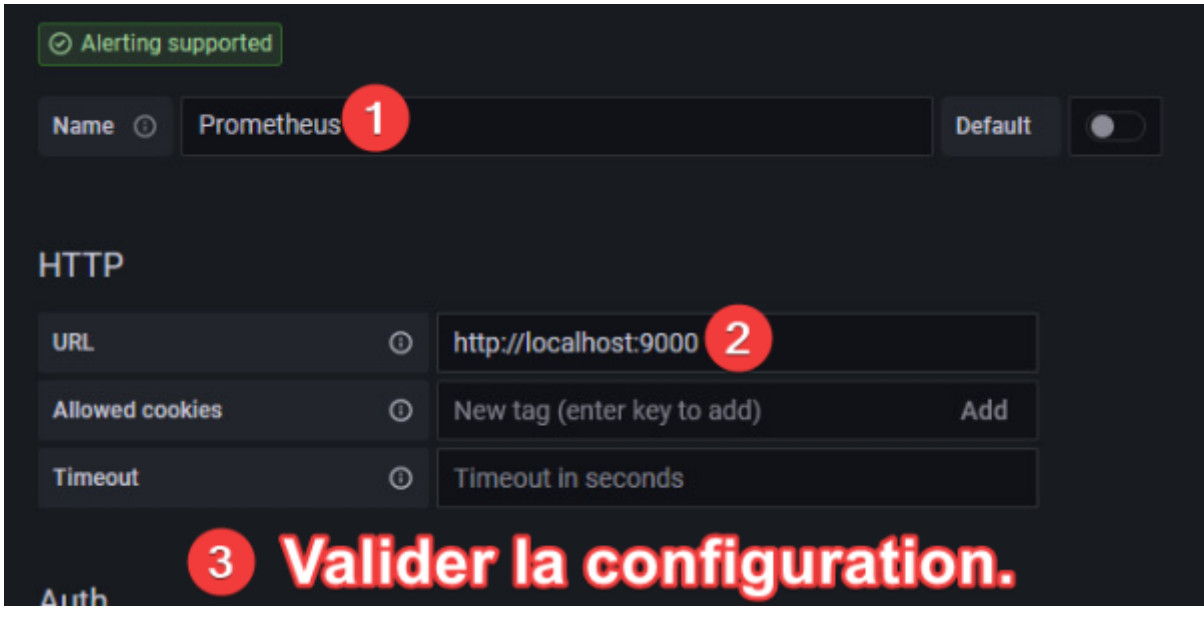

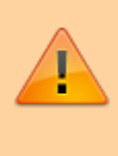

Si votre installation de Prometheus est en local, c'est à dire sur la même machine qui exécute Grafana vous devez renseigner localhost:9090.

Terminer en validant la configuration, Prometheus est désormais lié au serveur Grafana.

## **Ajout de tableaux**

### **Par importation avec un code d'identification ou par JSON**

Voici donc deux tableaux que je recommande à l'utilisation avec node\_exporter et windows exporter :

- Le tableau n°14451 pour les données windows exporter.
- Le tableau n°11074 pour les données node exporter.

Ils sont très bien construit et permettent une utilisation "Out of the box".

Ouvrir le gestionnaire d'importation de tableau

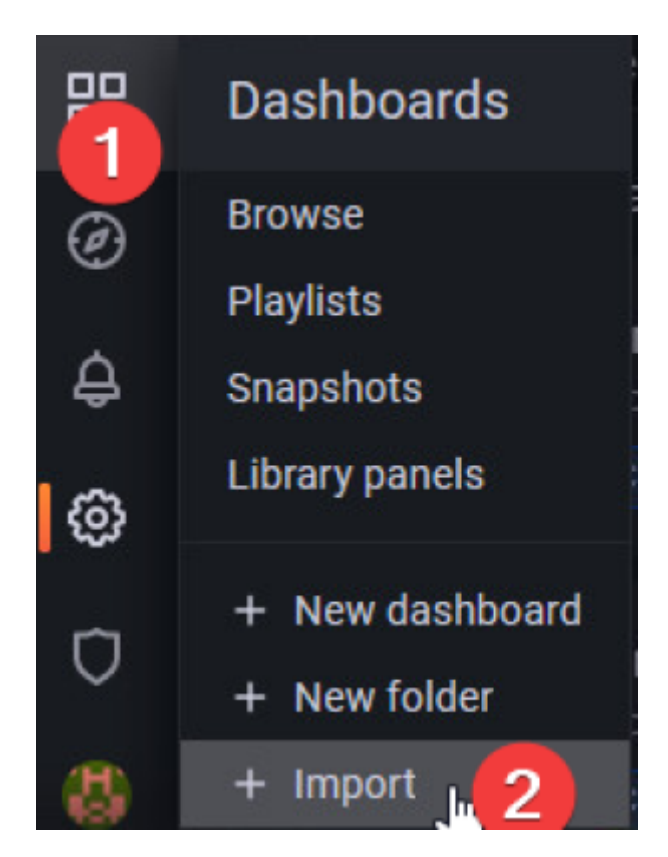

• Indiquer le n° de tableau puis importer.

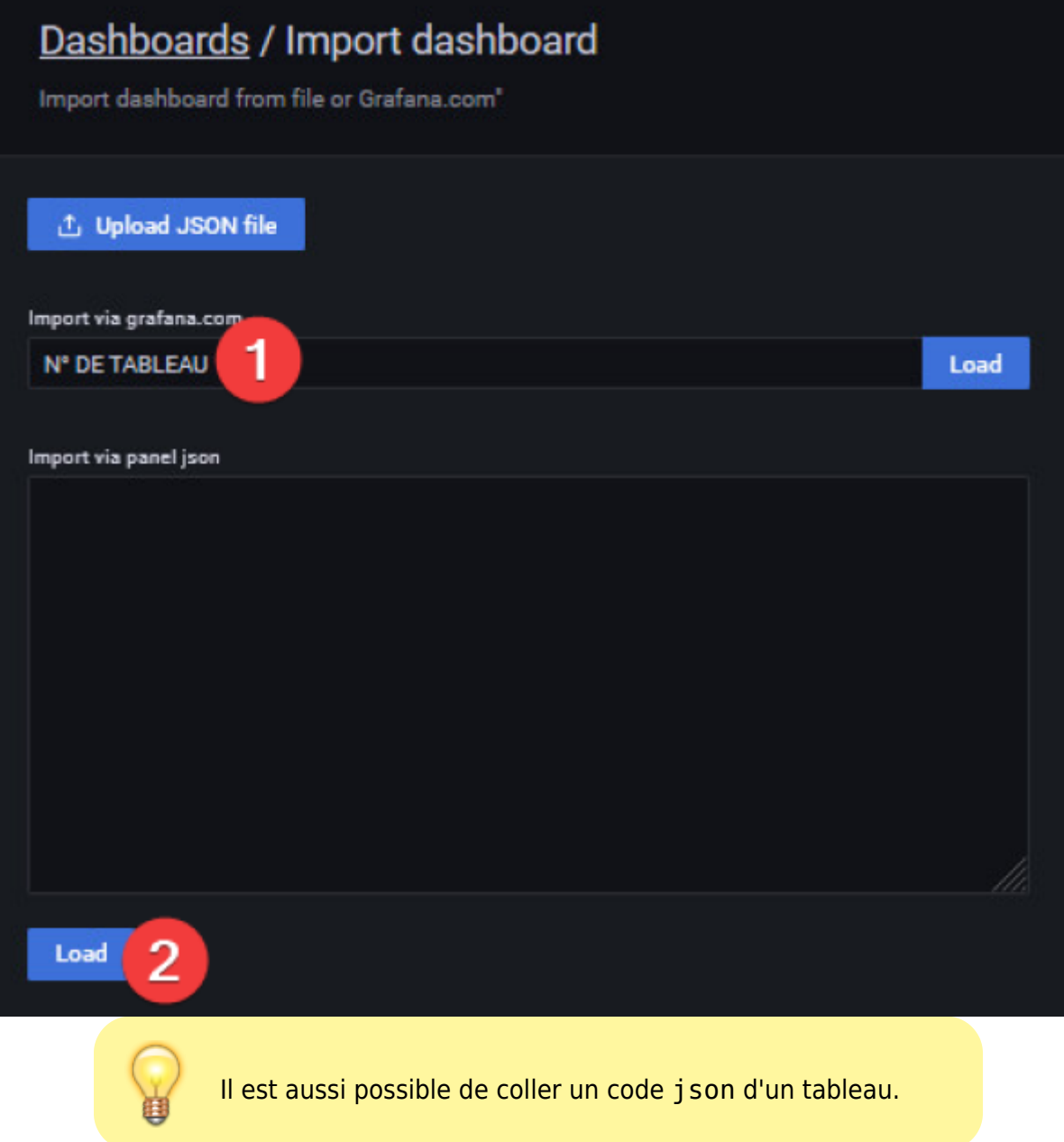

Renseigner la source de données

Pensez à le renommer avec de l'importer.

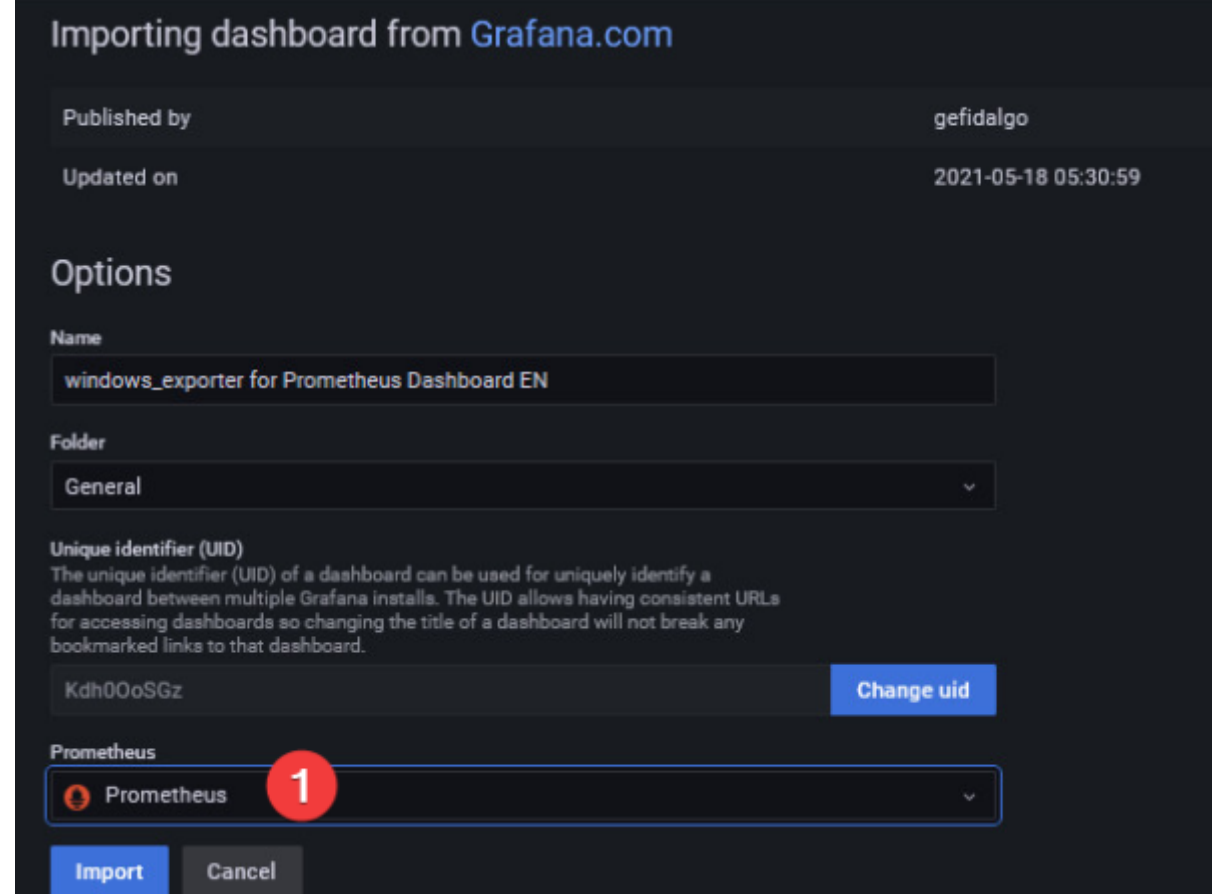

**Votre tableau est désormais disponible et commence déjà à traiter les données.**

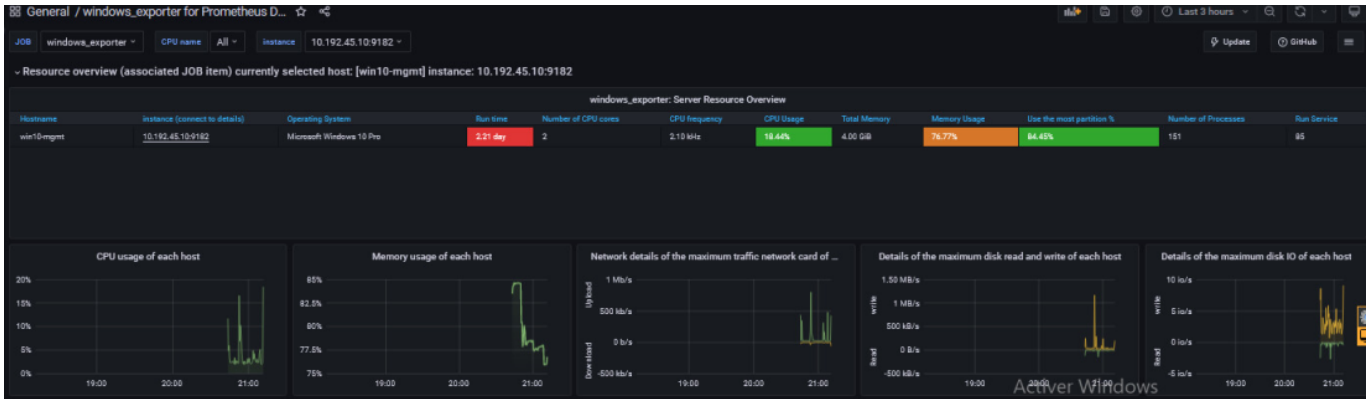

### **Personnalisation des tableaux**

### **Modification par le JSON**

Si vous souhaitez modifier un tableau importé ou un tableau que vous avez créé, vous pouvez utiliser l'éditeur json accessible ici :

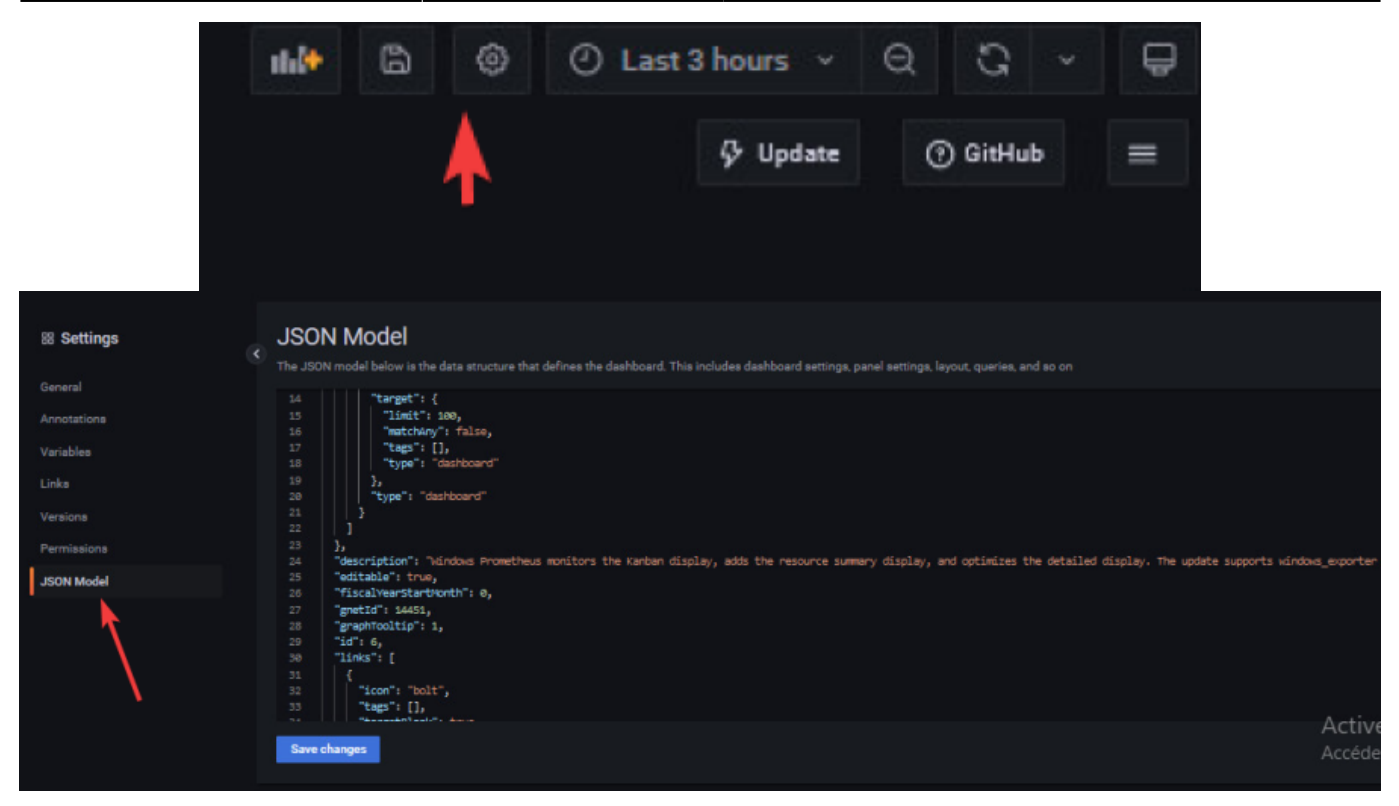

# **Ajout d'un AlertManager**

Dans Grafana, les alertes sont directement liées au graphiques, c'est la raison pour laquelle nous créons un tableau de bord par serveur.

Vous devez ensuite définir le seuil critique. Par exemple 75 % pour l'utilisation disque.

Une fois votre alerte en place, vous devriez avoir un cœur s'affichant à côté du titre de votre graphique, affiché en vert quand tout va bien et en rouge en cas d'alerte. Prometheus gère aussi les alertes avec un plugin à installer.

### **Fonctionnement d'AlertManager**

Prenons un exemple pour mieux expliquer le cycle de vie d'une alerte. Nous avons une alerte simple qui surveille la charge 1m d'un noeud, et qui se déclenche lorsqu'elle est supérieure à 20 pendant au moins 1 minute.

[snippet.yaml](https://wiki.stoneset.fr/doku.php?do=export_code&id=wiki:linux:grafana_prometheus&codeblock=39)

```
ALERT NODE_LOAD_1M
   IF node_load1 > 20
FOR 1m
```
Prometheus est configuré pour récupérer les métriques toutes les 20 secondes, et l'intervalle d'évaluation est de 1 minute.

#### [snippet.yaml](https://wiki.stoneset.fr/doku.php?do=export_code&id=wiki:linux:grafana_prometheus&codeblock=40)

```
global :
  scrape interval : 20s
   evaluation_interval : 1m
```
Question : combien de temps faut-il pour lancer NODE LOAD 1M, une fois que la charge moyenne sur la machine est supérieure à 20 ?

 $Réponse$ : il faut un temps compris entre 1m et 20s + 1m + 1m. La limite supérieure est probablement plus élevée que ce à quoi vous vous attendez lorsque vous fixez FOR 1m, mais elle est tout à fait logique dans l'architecture Prometheus.

Le cycle de vie d'une alerte explique la raison d'un tel délai dans le pire des cas. Le diagramme suivant montre la séquence des événements sur une ligne de temps :

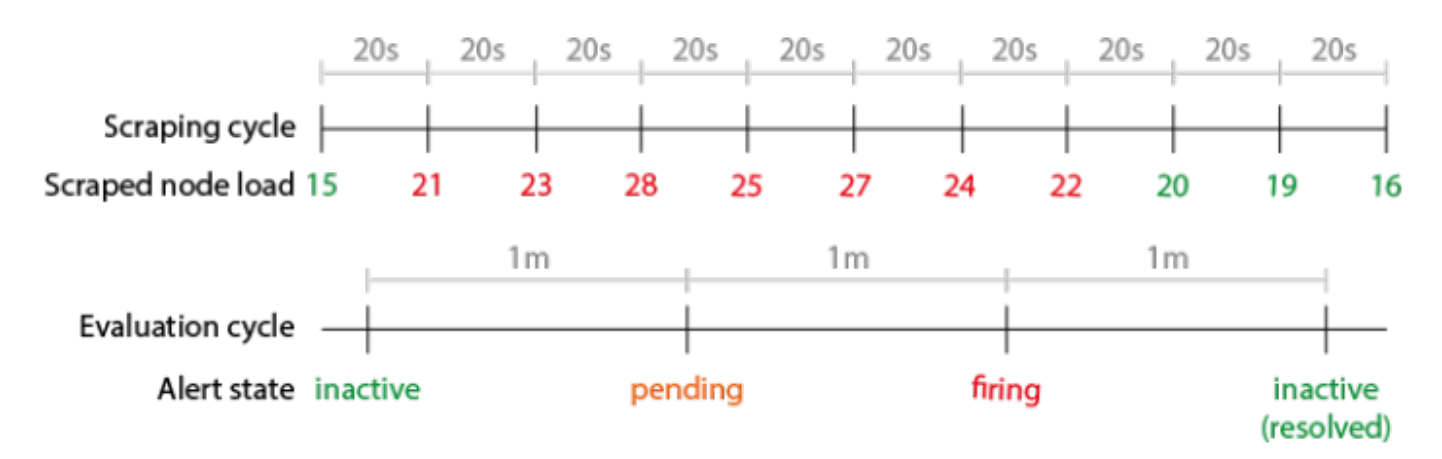

La charge d'un nœud change constamment, mais elle est analysée par Prometheus tous les scrape interval (c'est-à-dire 20 secondes).

Les règles d'alerte sont ensuite évaluées par rapport aux métriques scrappées tous les evaluation\_interval (c'est-à-dire 1 minute).

Lorsqu'une expression de règle d'alerte est TRUE (c'est-à-dire node load1 > 20), l'alerte passe en pending, afin d'honorer la clause FOR.

Lors des cycles d'évaluation suivants, si l'expression de l'alerte est toujours vraie, une fois que la clause FOR est honorée, l'alerte passe finalement au firing et une notification est envoyée au gestionnaire d'alertes.

# **Ajout des règles pour Prometheus**

Toujours dans le répertoire /etc/prometheus/.

```
touch prometheus rules.yml
nano prometheus rules.yml
```
Last update: 2023/04/26 17:44 wiki:linux:grafana\_prometheus https://wiki.stoneset.fr/doku.php?id=wiki:linux:grafana\_prometheus

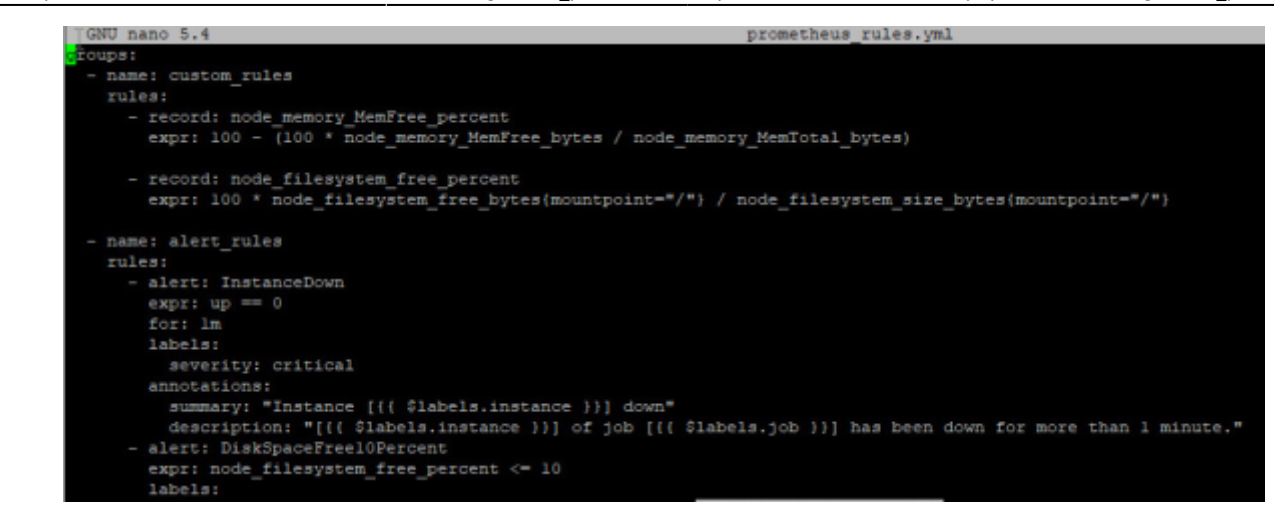

Vérification avec promtool

promtool check rules /etc/prometheus/prometheus\_rules.yml

Résultat :

```
Checking prometheus rules.yml
   SUCCESS: 4 rules found
```
### **Installation d'AlertManager**

Création du compte de service

useradd -M -r -s /bin/false alertmanager

Téléchargement des sources avec la commande wget

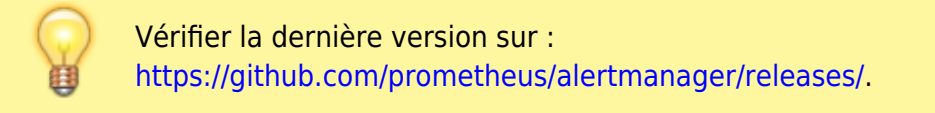

Définir une variable provisoire pour le wget

VER=0.25.0

Téléchargement de la source

#### wget

```
https://github.com/prometheus/alertmanager/releases/download/v$VER/alertmana
ger-$VER.linux-amd64.tar.gz
```
Extraire la source

tar xzf alertmanager-\$VER.linux-amd64.tar.gz

Copie des fichiers sources dans /usr/local/bin

cp alertmanager-\$VER.linux-amd64/{alertmanager,amtool} /usr/local/bin/

Copie des fichiers de configuration dans /etc/alertmanager

```
mkdir /etc/alertmanager
mkdir /etc/alertmanager/data
cp alertmanager-$VER.linux-amd64/alertmanager.yml /etc/alertmanager/
```
Définition des droits pour l'utilisateur alertmanager

```
chown alertmanager: /etc/alertmanager/alertmanager.yml
/usr/local/bin/{alertmanager,amtool}
```
### **Création du service d'Alertmanager**

Création du service alertmanager

```
nano /etc/systemd/system/alertmanager.service
```
[snippet.bash](https://wiki.stoneset.fr/doku.php?do=export_code&id=wiki:linux:grafana_prometheus&codeblock=52)

```
[Unit]
Description=AlertManager Serveur Service
Wants=network-online.target
After=network-online.target
[Service]
User=alertmanager
Group=
Type=simple
ExecStart=/usr/local/bin/alertmanager --config.file
/etc/alertmanager/alertmanager.yml --
storage.path="/etc/alertmanager/data"
```

```
[Install]
WantedBy=multi-user.target
```
Exécution du service

systemctl daemon-reload

```
systemctl enable --now alertmanager
```
Vérifier l'état

systemctl status alertmanager

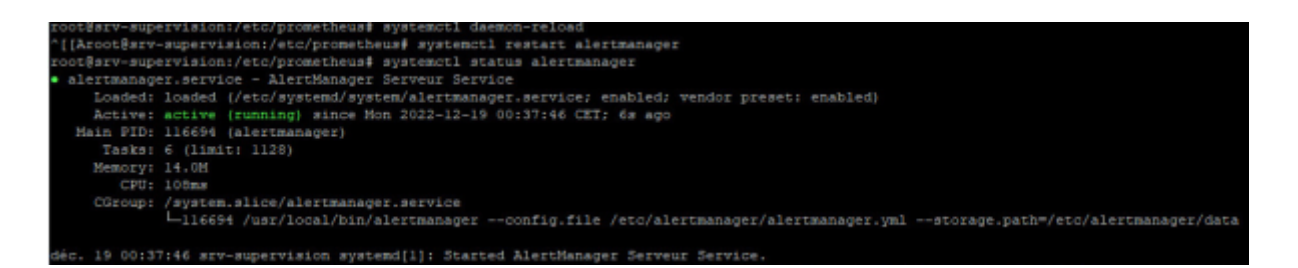

### **Modification de la configuration de Prometheus**

Dans le répertoire /etc/prometheus/.

Ajouter l'alertmanager et le path pour les rules

nano /etc/prometheus/prometheus.yml

Créer un dossier pour mettre toutes les règles d'alerting :

mkdir /etc/prometheus/alerts

[snippet.yaml](https://wiki.stoneset.fr/doku.php?do=export_code&id=wiki:linux:grafana_prometheus&codeblock=58)

```
# Alertmanager configuration
alerting:
   alertmanagers:
   - static_configs:
     - targets:
        - localhost:9093 # adresse sur serveur d'alerting
# Load rules once and periodically evaluate them according to the
global evaluation_interval.
rule_files:
    - "alerts/*.yml" # dossier avec les fichiers de configuration pour
les règles.
```
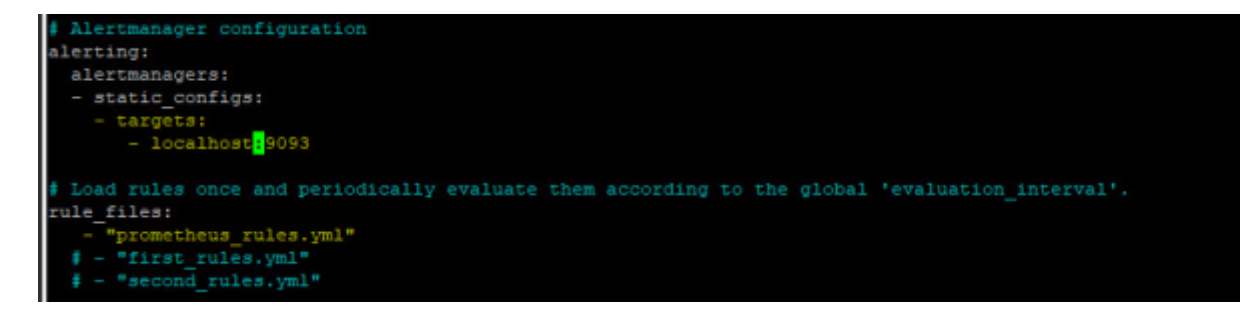

# **Création de la première règle**

Dans le répertoire /etc/prometheus/alerts.

touch general.yml nano general.yml

Pour cet exemple nous allons donner une seule règle, en l'occurrence la vérification des targets. Nous serons alerté dès qu'un service de prometheus (targets) est DOWN.

#### [snippet.yaml](https://wiki.stoneset.fr/doku.php?do=export_code&id=wiki:linux:grafana_prometheus&codeblock=60)

```
groups:
   - name: GeneralGroup
     rules:
       - alert: InstanceDown
        expr: up == 0 for: 1m #au bout d'une minute, trigger l'alerte
         labels:
           severity: critical
         annotations:
           summary: "Instance [{{ $labels.instance }}] down"
           description: "[{{ $labels.instance }}] of job [{{ $labels.job
}}] has been down for more than 1 minute."
```
#### **Vous pouvez retrouver ici plusieurs modèles de règles pour prometheus :**

<https://awesome-prometheus-alerts.grep.to/rules.html>

Il suffit de copier coller les règles dans un fichier .yml.

Last update: 2023/04/26 17:44 wiki:linux:grafana\_prometheus https://wiki.stoneset.fr/doku.php?id=wiki:linux:grafana\_prometheus

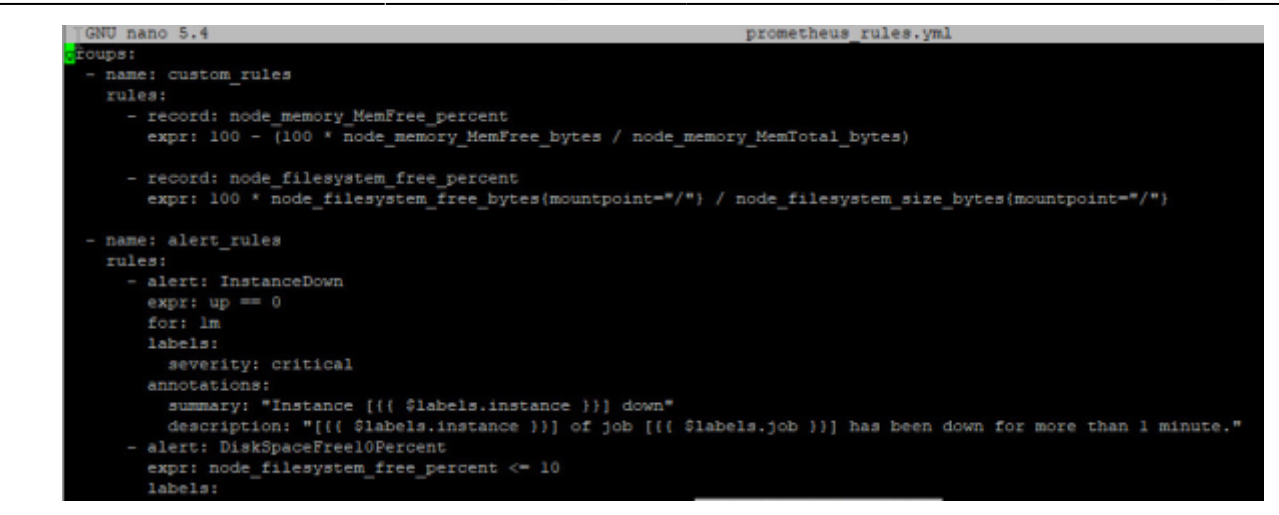

Vérification du fichier d'alerte avec promtool

promtool check rules /etc/prometheus/alerts/general.yml

Résultat :

Checking prometheus rules.yml SUCCESS: 1 rule found

Exemple avec plusieurs règles :

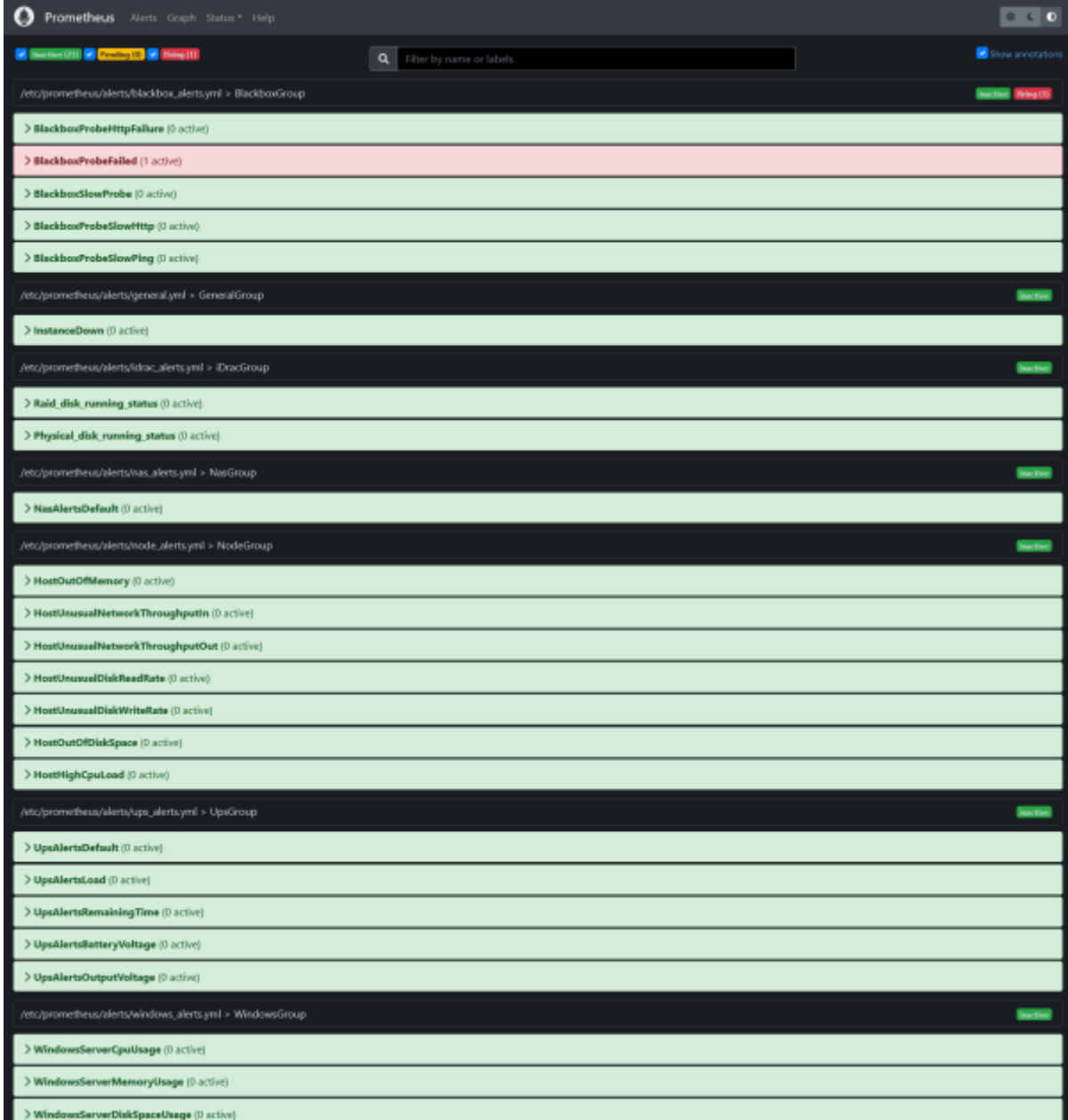

# **Gestion des notifications**

Aide pour la création du fichier de configuration : [prometheus.io/docs/](https://prometheus.io/docs/alerting/latest/configuration/)

La manière la plus connue de prévenir d'un événement est via l'email. Il existe d'autres solutions tels que :

- Via SMS (dans le cas de graves alertes)
- Via Slack (beaucoup utilisé dans les entreprises)
- Via Discord (dans un channel)

#### **Trigger une notification par mail**

• Ouvrir le fichier de configuration

```
nano /etc/alertmanager/alertmanager.yml
```
Fichier de configuration avec la fonctionnalité d'*emailing*:

```
snippet.yaml
```

```
global:
   resolve_timeout: 5m
route:
   group_by: ['alertname']
   group_wait: 10s
   group_interval: 30s
   repeat_interval: 1h #envoyer un email toute les heures
   routes:
     - receiver: 'email'
       match_re:
         severity: critical|warning #match le label critical ou warning
       continue: true #continuer d'executer les autres trigger
receivers:
- name: 'email'
   email_configs:
   - to: 'admin-alert@dom.megaprod.lan'
     hello: 'FQDN' #FQDN du serveur de supervision
     # important de préciser le parametre hello, lors de la commande
EHLO il faut un FQDN
     from: 'admin-alert@dom.megaprod.lan'
     smarthost: 10.192.44.11:25 #ip du serveur relay,, choisir entre
IPV4 ou un FQDN
    auth username: relais'
    auth identity: 'relais'
    auth password: 'Not24get'
     require_tls: false #desactiver l'obligation d'une connexion TLS
     headers:
       From: admin-alert@dom.megaprod.lan #modifier le nom du mail
affiché sur le client
     send_resolved: true #envoyer un mail lorsque l'alerte est terminée
```
#### **Trigger un webhook Discord**

Depuis la dernière version d'Alertmanager (0.25.0), il est possible de trigger un webhook-discord pour générer des alertes.

Commencer par ajouter la route dans la configuration d'AlertManager :

#### [snippet.yaml](https://wiki.stoneset.fr/doku.php?do=export_code&id=wiki:linux:grafana_prometheus&codeblock=65)

```
 - receiver: 'discord'
  match_re:
     severity: critical|warning
  continue: true
```
Puis dans les receivers ajouter le webhook discord :

#### [snippet.yaml](https://wiki.stoneset.fr/doku.php?do=export_code&id=wiki:linux:grafana_prometheus&codeblock=66)

```
 - name: 'discord'
  discord_configs:
   - webhook_url: 'https://discord.com/api/webhooks/XXX/XXX'
    send resolved: true
```
Exemple de trigger :

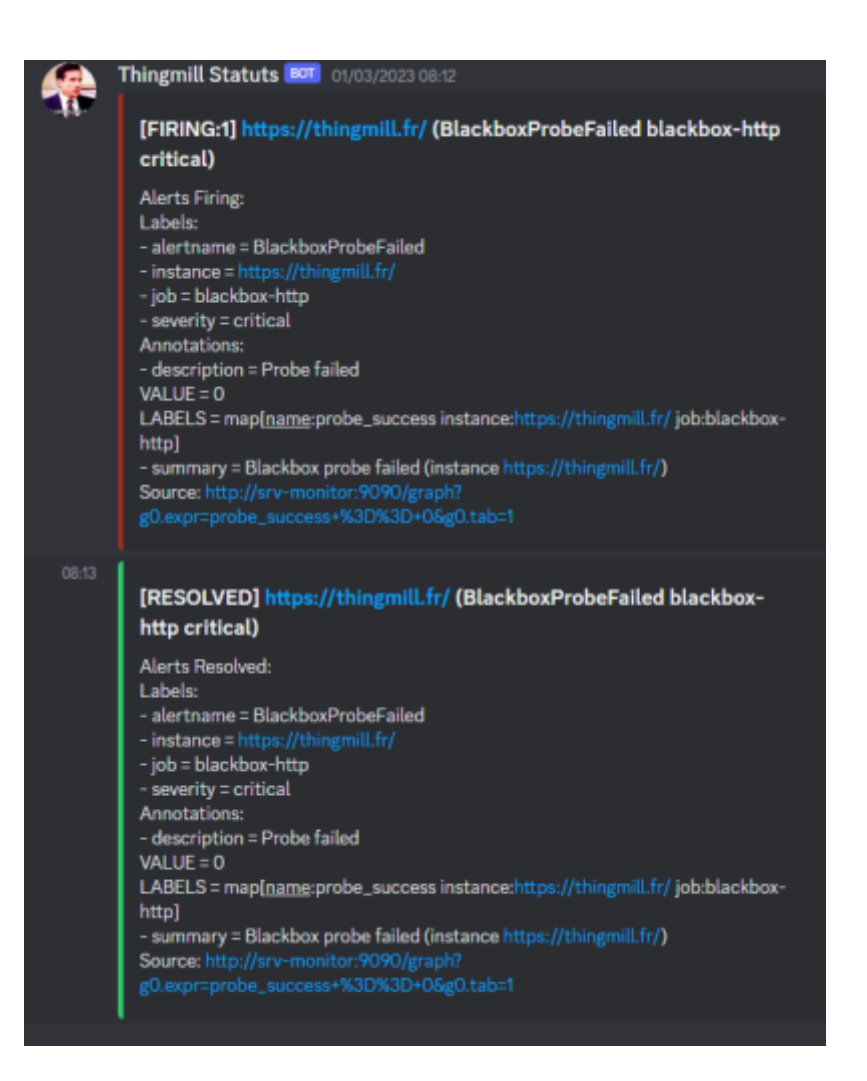

### **Vérifier le fichier de configuration**

amtool check-config /etc/alertmanager/alertmanager.yml

Redémarrer le service

systemctl restart alertmanager

```
GNU nano 5.4
lobal:
 resolve timeout: 5m
route:
 group by: ['alertname']
 group wait: 10s
 group interval: 10s
 repeat interval: 24h
 receiver: 'email'
receivers:
 name: 'email'
 email configs:
 - to: 'admin-alert@dom.megaprod.lan'
   from: 'admin-alert@dom.megaprod.lan'
   smarthost: 10.192.44.11:25
   auth username: 'relais'
   auth identity: 'relais'
   auth password: 'Not24get'
```
## **Vérifier le serveur d'alerte**

Un serveur web écoute sur le port 9093, accessible sur http://localhost:9093/#/alerts

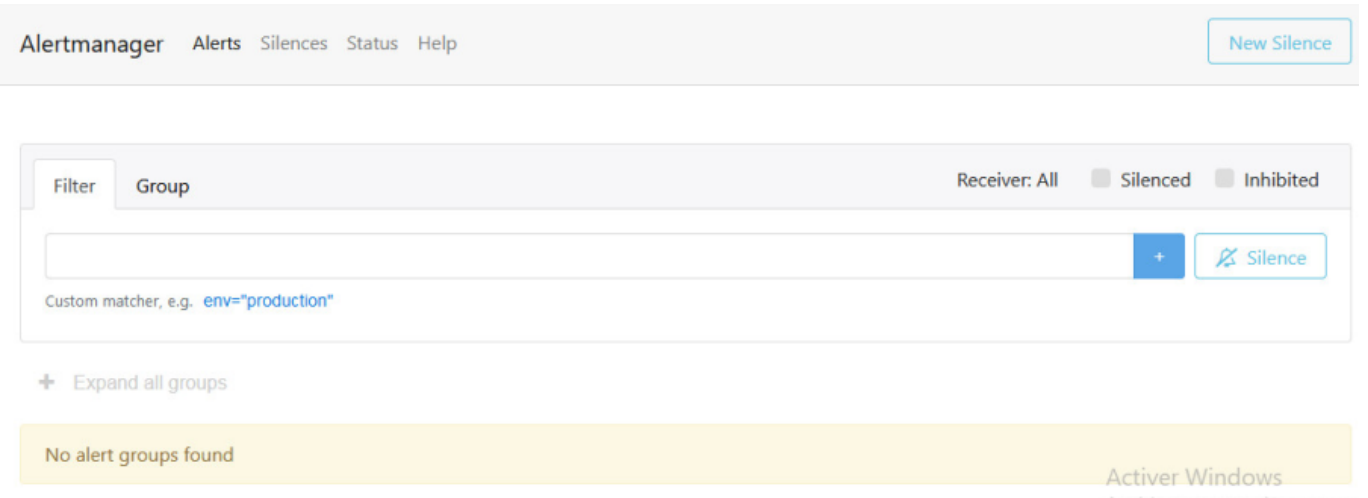

# **Surveiller les machines avec les agents node et windows exporter**

# **Pour les machines Linux**

En se basant sur les modèles d'alertes du site [awesome-prometheus-alerts.grep.to,](https://awesome-prometheus-alerts.grep.to/rules.html#mysql) ajouter les règles nécessaires.

Créer un fichier dans /etc/prometheus/alerts

touch /etc/prometheus/alerts/node\_exporter\_alerts.yml

nano /etc/prometheus/alerts/node exporter alerts.yml

Ajouter les règles

Elles viendront surveiller :

- Si une machine à moins de 10% de ram disponible pendant plus de 2 minutes
- Si les interfaces réseau de l'hôte reçoivent trop de données (> 100 Mo/s)
- Si les interfaces réseau de l'hôte envoient trop de données (> 100 Mo/s)
- Si le disque lit trop de données (> 50 MB/s) pendant 5 minutes
- Si le disque écrit trop de données (> 50 MB/s) pendant 2 minutes
- Si il reste moins de 10% d'espace disque
- Si le processeur de l'hôte est utilisé à plus de 80%

```
snippet.yaml
```

```
groups:
     - name: NodeExporterGroup
       rules:
         - alert: HostOutOfMemory
          expr: node memory MemAvailable bytes /
node memory MemTotal bytes * 100 < 10
           for: 2m
           labels:
             severity: warning
           annotations:
             summary: Host out of memory (instance {{ $labels.instance
}})
             description: "Node memory is filling up (< 10% left)\n
VALUE = \{ \} $value \} \n LABELS = \{ \} $labels \}"
         - alert: HostUnusualNetworkThroughputIn
           expr: sum by (instance)
(rate(node_network_receive_bytes_total[2m])) / 1024 / 1024 > 100
           for: 5m
```

```
 labels:
             severity: warning
           annotations:
             summary: Host unusual network throughput in (instance {{
$labels.instance }})
             description: "Host network interfaces are probably
receiving too much data (> 100 MB/s)\n VALUE = \{ \ $value \}\n LABELS
= {{{ $labels }}"
         - alert: HostUnusualNetworkThroughputOut
           expr: sum by (instance)
(rate(node network transmit bytes total[2m])) / 1024 / 1024 > 100
           for: 5m
           labels:
             severity: warning
           annotations:
             summary: Host unusual network throughput out (instance {{
$labels.instance }})
             description: "Host network interfaces are probably sending
too much data (> 100 MB/s)\n VALUE = {{ $value }}\n LABELS = {{
$labels }}"
         - alert: HostUnusualDiskReadRate
           expr: sum by (instance)
(rate(node disk read bytes total[2m])) / 1024 / 1024 > 50
           for: 5m
           labels:
             severity: warning
           annotations:
             summary: Host unusual disk read rate (instance {{
$labels.instance }})
             description: "Disk is probably reading too much data (> 50
MB/s)\n VALUE = {{ $value }}\n LABELS = {{ $labels }}"
         - alert: HostUnusualDiskWriteRate
           expr: sum by (instance)
(rate(node disk written bytes total[2m])) / 1024 / 1024 > 50
           for: 2m
           labels:
             severity: warning
           annotations:
             summary: Host unusual disk write rate (instance {{
$labels.instance }})
             description: "Disk is probably writing too much data (> 50
MB/s)\n VALUE = {{ $value }}\n LABELS = {{ $labels }}"
         - alert: HostOutOfDiskSpace
          expr: (node filesystem avail bytes * 100) /
node filesystem size bytes < 10 and ON (instance, device, mountpoint)
node filesystem readonly == 0 for: 2m
           labels:
             severity: warning
           annotations:
             summary: Host out of disk space (instance {{
```

```
$labels.instance }})
             description: "Disk is almost full (< 10% left)\n VALUE =
\{ \} $value \} \n LABELS = \{ \} $labels \}"
         - alert: HostHighCpuLoad
           expr: sum by (instance) (avg by (mode, instance)
(rate(node cpu seconds total{mode!="idle"}[2m]))) > 0.8
           for: 0m
           labels:
             severity: warning
           annotations:
             summary: Host high CPU load (instance {{ $labels.instance
}})
            description: "CPU load is > 80%\n VALUE = \{\} $value \}\n
LABELS = \{ \{ \} $labels \}"
```
On retrouve dans Prometheus toutes les alertes pour les machines Linux.

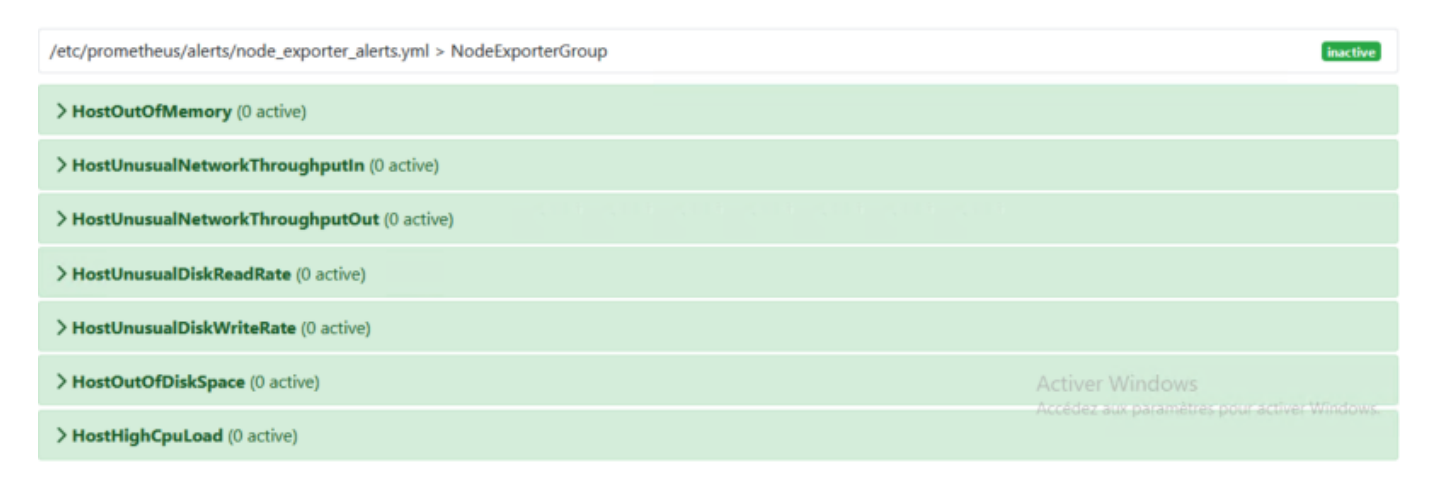

# **Pour les machines Windows**

En se basant sur les modèles d'alertes du site [awesome-prometheus-alerts.grep.to,](https://awesome-prometheus-alerts.grep.to/rules.html#mysql) ajouter les règles nécessaires.

Créer un fichier dans /etc/prometheus/alerts

touch /etc/prometheus/alerts/windows\_exporter\_alerts.yml

nano /etc/prometheus/alerts/windows\_exporter\_alerts.yml

Ajouter les règles

Elles viendront surveiller :

- Si le disque dur de l'hôte est utilisé à plus de 80%
- Si la ram de l'hôte est utilisée à plus de 90% pendant 2 minutes
- Si le processeur de l'hôte est utilisé à plus de 80%

#### [snippet.yaml](https://wiki.stoneset.fr/doku.php?do=export_code&id=wiki:linux:grafana_prometheus&codeblock=74)

```
groups:
     - name: WindowsExporterGroup
       rules:
         - alert: WindowsServerCpuUsage
           expr: 100 - (avg by (instance)
(rate(windows cpu time total{mode="idle"}[2m])) * 100) > 80
           for: 0m
           labels:
             severity: warning
           annotations:
             summary: Windows Server CPU Usage (instance {{
$labels.instance }})
            description: "CPU Usage is more than 80\%\n VALUE = {{
$value }}\n LABELS = {{ $labels }}"
         - alert: WindowsServerMemoryUsage
          expr: 100 - ((windows os physical memory free bytes /
windows cs physical memory bytes) * 100) > 90
           for: 2m
           labels:
             severity: warning
           annotations:
             summary: Windows Server memory Usage (instance {{
$labels.instance }})
            description: "Memory usage is more than 90\%\n VALUE = {{
\{ $value \} \n LABELS = {{ $labels }}"
         - alert: WindowsServerDiskSpaceUsage
           expr: 100.0 - 100 * ((windows_logical_disk_free_bytes / 1024
/ 1024 ) / (windows_logical_disk_size_bytes / 1024 / 1024)) > 80
           for: 2m
           labels:
             severity: critical
           annotations:
             summary: Windows Server disk Space Usage (instance {{
$labels.instance }})
            description: "Disk usage is more than 80\%\n VALUE = {{
\{ svalue \} \n LABELS = {{ $labels }}"
```
On retrouve dans Prometheus toutes les alertes pour les machines Linux.

**inactive** /etc/prometheus/alerts/windows\_alerts.yml > WindowsGroup > WindowsServerCpuUsage (0 active) > WindowsServerMemoryUsage (0 active) > WindowsServerDiskSpaceUsage (0 active)

# **Agent de monitoring WEB : blackbox\_exporter**

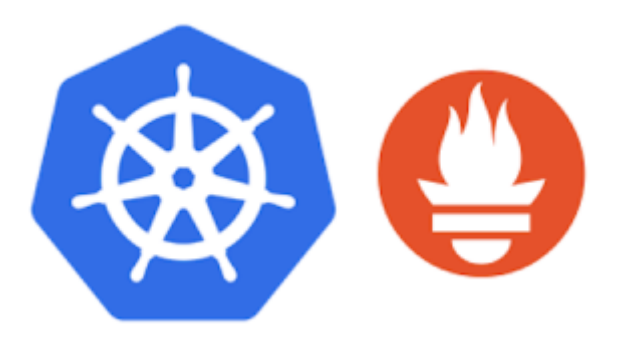

Qu'est-ce que Blackbox Exporter? Il est utilisé pour sonder les points de terminaison tels que **HTTPS, HTTP, TCP, DNS et ICMP**. Une fois que vous avez défini le point de terminaison, l'exportateur Blackbox génère des centaines de métriques qui peuvent être visualisées à l'aide de Grafana.

# **Installation de l'agent Blackbox**

Changer de répertoire temporaire pour le téléchargement, exemple /home/adminlocal.

Créer le compte de service pour blackbox :

```
useradd --no-create-home --shell /bin/false blackbox_exporter
```
Télécharger le binary (vérifier la dernière version) :

#### wget

https://github.com/prometheus/blackbox\_exporter/releases/download/v0.23.0/bl ackbox\_exporter-0.14.0.linux-amd64.tar.gz

Extraire et copier le binary

tar xvzf blackbox\_exporter-0.23.0.linux-amd64.tar.gz

```
cp blackbox_exporter-0.23.0.linux-amd64/blackbox_exporter
/usr/local/bin/blackbox_exporter
```
Définir les permissions du binary

```
chown blackbox_exporter:blackbox_exporter /usr/local/bin/blackbox_exporter
```
Créer le dossier pour la configuration :

```
mkdir /etc/blackbox_exporter
```
Editer ce fichier :

/etc/blackbox\_exporter/blackbox.yml

```
snippet.yaml
```

```
modules:
   http_2xx: #vérifier si la réponse est bien 200
     prober: http
     timeout: 5s
     http:
      valid status codes: []
       method: GET
       preferred_ip_protocol: ip4 #préferer l'ipv4 pour les requêtes
   icmp_ipv4: #vérifier si une machine répond au ping
     timeout: 5s
     prober: icmp
     icmp:
       preferred ip protocol: ip4
# source_ip_address: "127.0.0.1"
   tcp_connect: #pouvoir ping avec un port
     prober: tcp
```
Donner la propriété au compte de service

chown blackbox\_exporter:blackbox\_exporter /etc/blackbox\_exporter/blackbox.yml

Créer le service Blackbox

/etc/systemd/system/blackbox\_exporter.service

[snippet.bash](https://wiki.stoneset.fr/doku.php?do=export_code&id=wiki:linux:grafana_prometheus&codeblock=85)

```
[Unit]
Description=Blackbox Exporter
Wants=network-online.target
After=network-online.target
[Service]
User=blackbox_exporter
Group=blackbox_exporter
Type=simple
ExecStart=/usr/local/bin/blackbox_exporter --config.file
/etc/blackbox_exporter/blackbox.yml
```
Démarrer et vérifier le statut du service

```
systemctl daemon-reload
systemctl enable blackbox_exporter
systemctl start blackbox_exporter
systemctl status blackbox_exporter
```
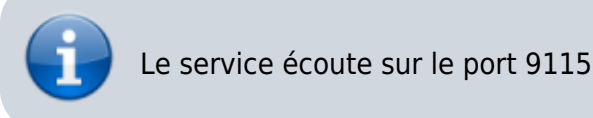

# **Blackbox Exporter**

Probe prometheus.io for http 2xx

Debug probe prometheus.io for http 2xx

Metrics

Configuration

### **Recent Probes**

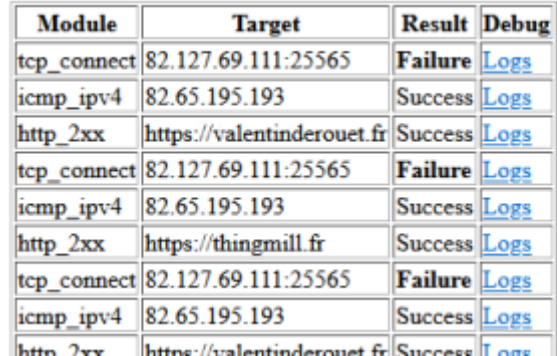

# **Configuration dans Prometheus**

Dans cet exemple nous allons monitorer plusieurs terminaisons :

- ICMP (penser à autoriser la machine pour les requêtes ICMP)

- TCP

- HTTP

Ces trois modules ont été configuré dans le fichier de blackbox.

### [snippet.yaml](https://wiki.stoneset.fr/doku.php?do=export_code&id=wiki:linux:grafana_prometheus&codeblock=87)

- job name: "blackbox-http" scrape\_interval: 10s *#vérifier toutes les 10 secondes*

```
 metrics_path: /probe
     params:
       module: [ "http_2xx" ] #fait appel au module blackbox-http
     static_configs:
       - targets:
         - http://intranet.dom.megaprod.lan #monitorer le site intranet
     relabel_configs:
      - source labels: [ address ]
        target label: param_target
       - source_labels: [__param_target]
        target label: instance
      - target label: address
         replacement: 10.192.43.12:9115 #spécifier l'ip de la machine de
supervision
  - job name: 'blackbox-icmp'
     metrics_path: /probe
     params:
       module: [icmp_ipv4]
     scrape_interval: 5s #tester toutes les 5 secondes
     static_configs:
       - targets:
         - 10.192.45.2 #monitorer une IPV4 publique ou privée
     relabel_configs:
       - source_labels: [__address__]
         target_label: __param_target
      - source labels: [ param target]
        target label: instance
      - target label: address
         replacement: 10.192.43.12:9115
   - job_name: 'blackbox-tcp' #monitorer n'importe quelle IP avec un
port
     metrics_path: /probe
     params:
       module: [tcp_connect]
     scrape_interval: 5s #vérifier toutes les 5 secondes
     static_configs:
       - targets:
         - 82.127.69.111:80 #vérifier si le port 80 répond toujours
     relabel_configs:
      - source labels: [ address ]
         target_label: __param_target
       - source_labels: [__param_target]
        target label: instance
      - target label: address
         replacement: 10.192.43.12:9115
```
## **Autoriser le ping par blackbox**

Vous avez l'erreur :

ts=2023-03-09T17:54:36.672432326Z level=error msg="Error listening to socket: listen ip4:icmp 0.0.0.0: socket: operation not permitted" file=icmp.go line=32

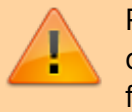

Pour que blackbox exporter puisse exécuter des ping, il faut changer les capibilities du binary pour qu'il accède à la fonction.

• Se positionner dans /usr/local/bin

### cd /usr/local/bin

Changer les capabilities du binary de blackbox :

#### [snippet.bash](https://wiki.stoneset.fr/doku.php?do=export_code&id=wiki:linux:grafana_prometheus&codeblock=90)

```
setcap cap net raw+ep blackbox exporter
```
Avec ce paramètre, l'exportateur fonctionnera correctement sans suid/uid=0.

ts=2023-03-09T17:54:36.675846592Z caller=handler.go:117 module=icmp\_ipv4 target=10.192.45.2 level=info msg="Creating ICMP packet" seq=30185 id=1835<br>ts=2023-03-09T17:54:36.675883277Z caller=handler.go:117 module=icmp\_ipv4 t

Une fois la configuration validée, les services sont en ligne :

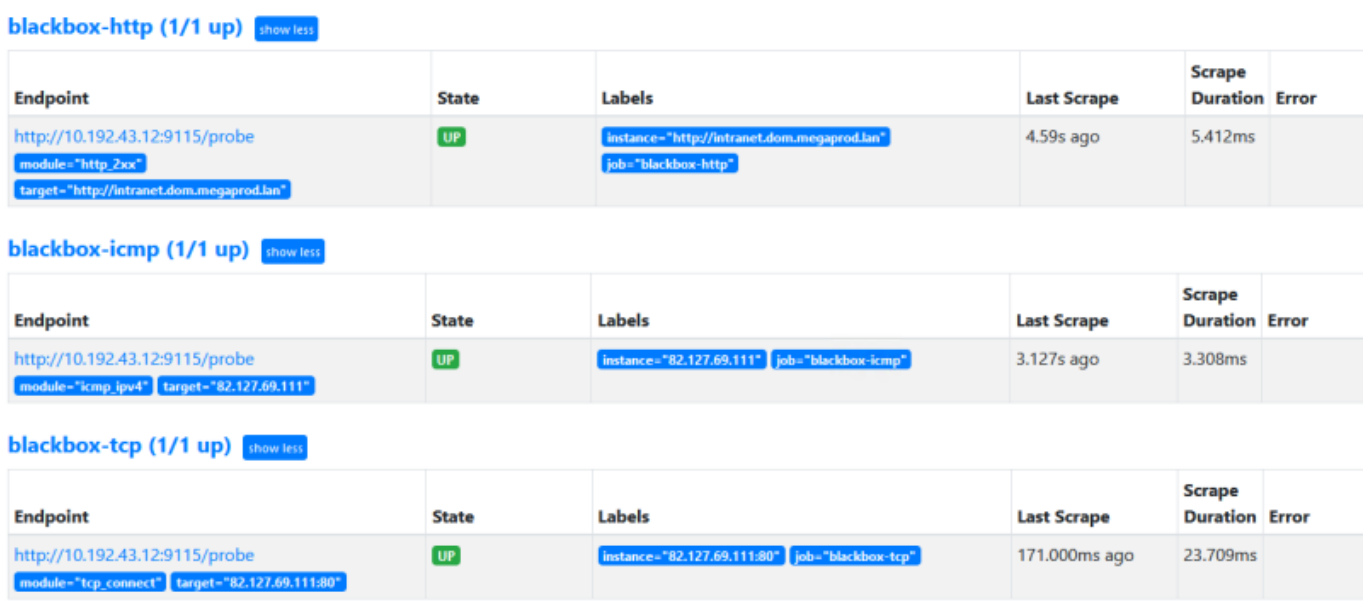

# **Création des alertes**

En se basant sur les modèles d'alertes du site [awesome-prometheus-alerts.grep.to,](https://awesome-prometheus-alerts.grep.to/rules.html#mysql) ajouter les règles nécessaires.

Créer un fichier dans /etc/prometheus/alerts

touch /etc/prometheus/alerts/blackbox\_alerts.yml

nano /etc/prometheus/alerts/blackbox\_alerts.yml

Ajouter les règles

Elles viendront surveiller :

- Si une probe blackbox tombe
- Si une probe prend du temps à répondre
- Si une probe ne retourne pas une réponse HTTP entre 200 et 399
- Si un certificat exprire dans moins de 3 jours
- Si une requête HTTP prend plus d'1 seconde
- Si le ping prend plus d'1 seconde

```
snippet.yaml
```

```
groups:
     - name: BlackboxGroup
       rules:
         - alert: BlackboxProbeFailed
          expr: probe success == 0 for: 0m
           labels:
             severity: critical
           annotations:
              summary: Blackbox probe failed (instance {{
$labels.instance }})
            description: "Probe failed\n VALUE = \{ \ $value \}\n
LABELS = \{ \{ \} slabels \}"
         - alert: BlackboxConfigurationReloadFailure
          expr: blackbox exporter config last reload successful != 1
           for: 0m
           labels:
             severity: warning
           annotations:
              summary: Blackbox configuration reload failure (instance {{
$labels.instance }})
             description: "Blackbox configuration reload failure\n
VALUE = \{\{\text{value}\}\}\n LABELS = \{\{\text{labels}\}\ - alert: BlackboxSlowProbe
          expr: avg over time(probe duration seconds[1m]) > 1
```

```
 for: 1m
           labels:
             severity: warning
           annotations:
             summary: Blackbox slow probe (instance {{ $labels.instance
}})
             description: "Blackbox probe took more than 1s to
complete\n VALUE = \{ \ $value \}\n LABELS = \{ \ $labels \}''
         - alert: BlackboxProbeHttpFailure
          expr: probe http status_code <= 199 OR probe_http_status_code
>= 400 for: 0m
           labels:
             severity: critical
           annotations:
             summary: Blackbox probe HTTP failure (instance {{
$labels.instance }})
            description: "HTTP status code is not 200-399\n VALUE = {f}$value }}\n LABELS = {{ $labels }}"
         - alert: BlackboxProbeSlowHttp
          expr: avg_over_time(probe_http_duration_seconds[1m]) > 1
           for: 1m
           labels:
             severity: warning
           annotations:
             summary: Blackbox probe slow HTTP (instance {{
$labels.instance }})
            description: "HTTP request took more than 1s\n VALUE = {{
\{ svalue \} \n LABELS = {{ $labels }}"
         - alert: BlackboxProbeSlowPing
          expr: avg over time(probe icmp duration seconds[1m]) > 1
           for: 1m
           labels:
             severity: warning
           annotations:
             summary: Blackbox probe slow ping (instance {{
$labels.instance }})
            description: "Blackbox ping took more than 1s\n VALUE = {{
$value }}\n LABELS = {{ $labels }}"
```
On retrouve dans Prometheus toutes les alertes pour l'agent Blackbox

Last update: 2023/04/26 17:44 wiki:linux:grafana\_prometheus https://wiki.stoneset.fr/doku.php?id=wiki:linux:grafana\_prometheus

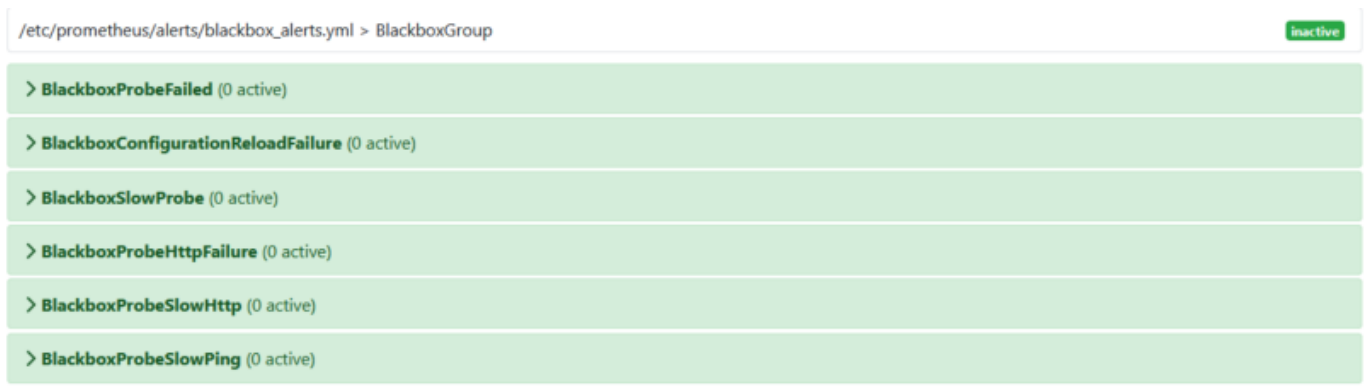

# **Ajout du tableau dans Grafana**

Il existe un tableau pour traiter les données de blackbox\_exporter :

7587 ([https://grafana.com/grafana/dashboards/7587\)](https://grafana.com/grafana/dashboards/7587)

Il suffit donc de l'importer dans Grafana.

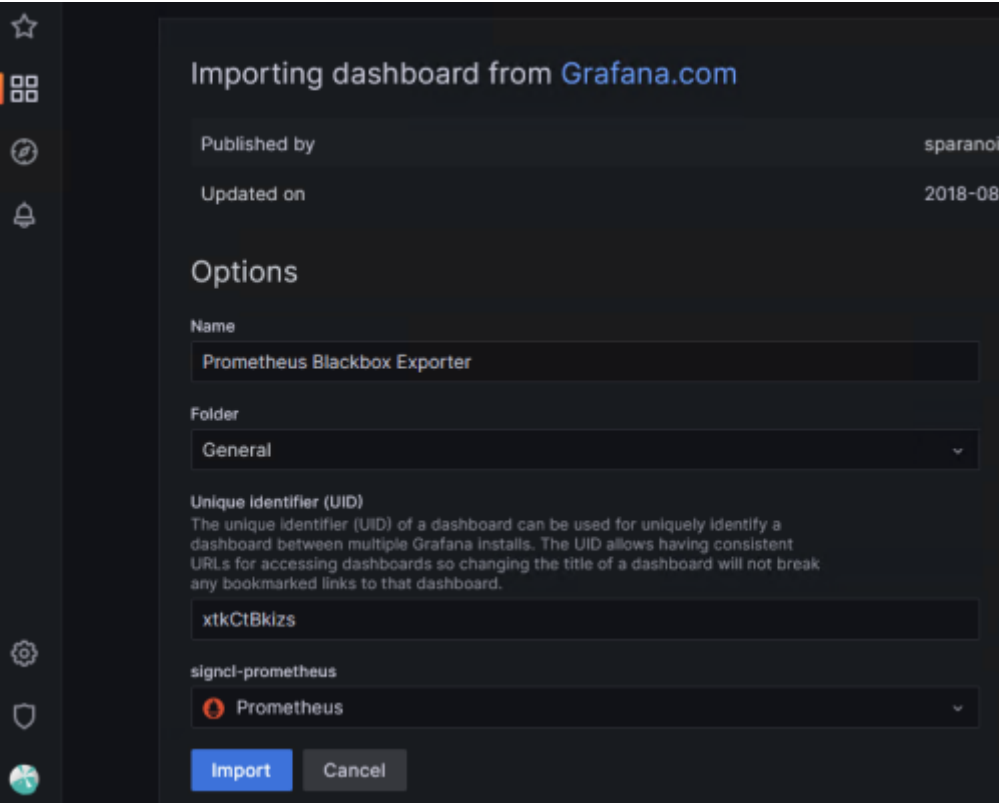

Une fois le tableau importé, les valeurs sont affichées :

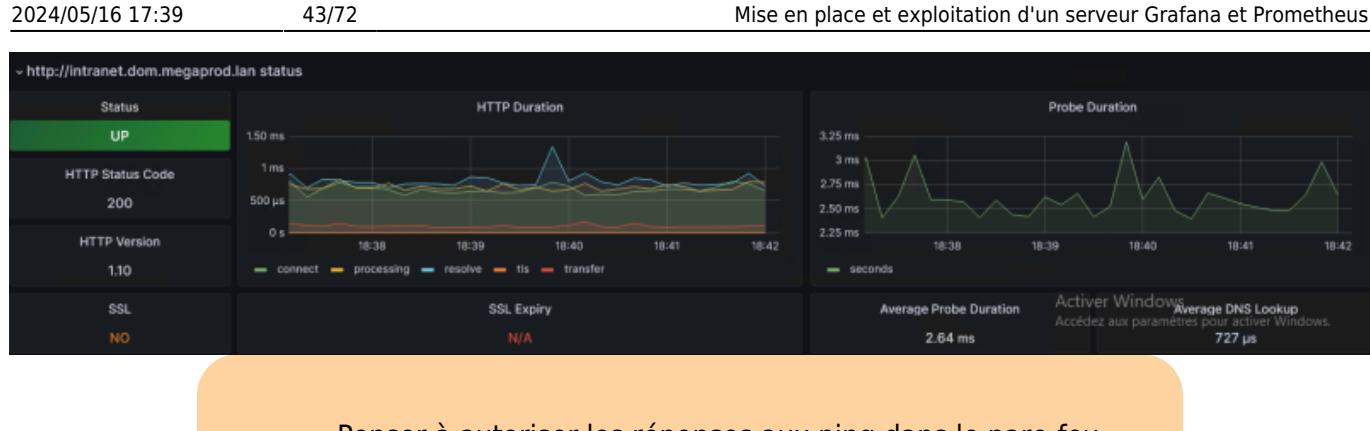

Penser à autoriser les réponses aux ping dans le pare-feu windows !

netsh firewall set icmpsetting 8

# **Agent de monitoring SQL : mysqld\_exporter**

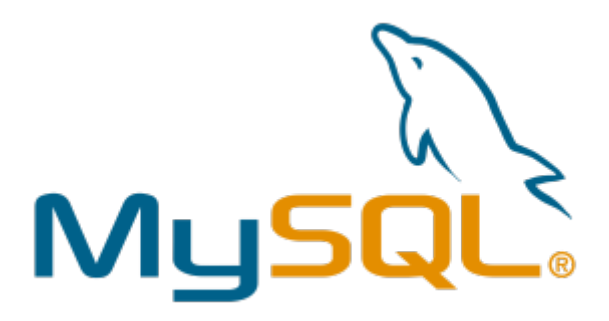

Il est possible de superviser des bases de données SQL avec le service Prometheus, l'installation repose sur le même principe que les autres agents.

# **Installation de l'agent**

**Sur la machine dont le serveur SQL est installé**

Création du groupe et de l'utilisateur

```
groupadd --system prometheus
useradd -s /sbin/nologin --system -g prometheus prometheus
```
Télécharger l'archive et créer le service

Cette opération doit être effectuée sur les serveurs MySQL / MariaDB, qu'ils soient esclaves ou maîtres. Il se peut que vous deviez consulter la page Prometheus MySQL exporter releases pour connaître la dernière version, puis exporter la dernière version vers la variable VER comme indiqué cidessous :

Télécharger la dernière version de l'exportateur MySQL :

```
curl -s
https://api.github.com/repos/prometheus/mysqld_exporter/releases/latest |
grep browser_download_url | grep linux-amd64 | cut -d '"' -f 4 | wget -
qi -
```
• Extraire et définir les permissions sur mysql exporter

```
(spécifier la bonne version à la place de *)
```

```
tar xvf mysqld_exporter*.tar.gz
mv mysqld_exporter-*.linux-amd64/mysqld_exporter /usr/local/bin/
chmod +x /usr/local/bin/mysqld_exporter
```
# **Créer les accès sur la base SQL**

Se connecter sur la BDD

```
mysql -h localhost -u root -p
```
Créer l'utilisateur et ajouter les droits

L'utilisateur doit disposer des autorisations PROCESS, SELECT, REPLICATION et CLIENT :

#### [snippet.sql](https://wiki.stoneset.fr/doku.php?do=export_code&id=wiki:linux:grafana_prometheus&codeblock=99)

```
CREATE USER 'mysqld_exporter'@'localhost' IDENTIFIED BY 'Not24get' WITH
MAX USER CONNECTIONS 2;
GRANT PROCESS, REPLICATION CLIENT, SELECT ON *.* TO
'mysqld_exporter'@'localhost';
FLUSH PRIVILEGES;
FXTT
```
# **Configurer la base de données**

Éditer le fichier .mysqld\_exporter.cnf

```
/etc/.mysqld_exporter.cnf
```

```
[client]
user=mysqld_exporter
password=Not24get
```
Changer le propriétaire du fichier de configuration

chown root:prometheus /etc/.mysqld\_exporter.cnf

# **Création du service**

Créer le fichier dans systemd

nano /etc/systemd/system/mysql\_exporter.service

[snippet.bash](https://wiki.stoneset.fr/doku.php?do=export_code&id=wiki:linux:grafana_prometheus&codeblock=104)

```
[Unit]
Description=Prometheus MySQL Exporter
After=network.target
User=prometheus
Group=prometheus
[Service]
Type=simple
Restart=always
ExecStart=/usr/local/bin/mysqld_exporter \
--config.my-cnf /etc/.mysqld exporter.cnf \
--collect.global status \
--collect.info schema.innodb metrics \
--collect.auto increment.columns \
--collect.info schema.processlist \
--collect.binlog_size \
--collect.info_schema.tablestats \
--collect.global_variables \
--collect.info_schema.query_response_time \
--collect.info schema.userstats \
--collect.info schema.tables \
--collect.perf_schema.tablelocks \
--collect.perf schema.file events \
--collect.perf schema.eventswaits \
--collect.perf schema.indexiowaits \
--collect.perf schema.tableiowaits \
--collect.slave_status \
--web.listen-address=10.192.43.11:9104
[Install]
WantedBy=multi-user.target
```
Activer le service et vérifier son statut

```
systemctl daemon-reload
systemctl enable mysql_exporter
systemctl start mysql_exporter
```

```
systemctl status mysql_exporter
```
# **Ajout de l'agent dans Prometheus**

Dans le fichier /etc/prometheus/prometheus.yml

```
snippet.yaml
```

```
scrape_configs:
  - job name: 'server1 db'
     static_configs:
       - targets:
         - 10.192.43.11:9104
         labels:
           alias: db1
```
Le serveur Prometheus doit être en mesure d'atteindre les cibles sur le réseau. Veillez à ce que la configuration du réseau et du pare-feu soit correcte.

Redémarrer le service prometheus

# **Création des alertes**

En se basant sur les modèles d'alertes du site [awesome-prometheus-alerts.grep.to,](https://awesome-prometheus-alerts.grep.to/rules.html#mysql) ajouter les règles nécessaires.

Créer un fichier dans /etc/prometheus/alerts

```
touch /etc/prometheus/alerts/mysql_alerts.yml
```

```
nano /etc/prometheus/alerts/mysql_alerts.yml
```
Ajouter les règles

Elles viendront surveiller :

- Si le serveur SQL a redémarré
- Si il prend du temps à répondre
- Si une requête prend trop de temps
- Si il y a trop de connexions
- Si le serveur SQL est DOWN

#### [snippet.yaml](https://wiki.stoneset.fr/doku.php?do=export_code&id=wiki:linux:grafana_prometheus&codeblock=110)

```
groups:
   - name: MySQLGroup
     rules:
       - alert: MysqlDown
        expr: mysql up == 0 for: 0m
         labels:
           severity: critical
         annotations:
          summary: MySQL down (instance {{ $labels.instance }})
           description: "MySQL instance is down on {{ $labels.instance
33\n VALUE = {{ $value 33\n LABELS = {{ $labels 33\% - alert: MysqlTooManyConnections(>80%)
        expr: max_over_time(mysql_global_status_threads_connected[1m])
/ mysql_global_variables_max_connections * 100 > 80
         for: 2m
         labels:
           severity: warning
         annotations:
           summary: MySQL too many connections (> 80%) (instance {{
$labels.instance }})
           description: "More than 80% of MySQL connections are in use
on \{\{\} $labels.instance \}) \n VALUE = \{\{\} $value \} \n LABELS = \{\{\}$labels }}"
       - alert: MysqlHighThreadsRunning
        expr: max over time(mysql global status threads running[1m]) /
mysql qlobal variables max connections * 100 > 60
         for: 2m
         labels:
           severity: warning
         annotations:
           summary: MySQL high threads running (instance {{
$labels.instance }})
           description: "More than 60% of MySQL connections are in
running state on \{ \} $labels.instance \} \n VALUE = \{ \} $value \} \n
LABELS = \{ \{ \} $labels \}"
       - alert: MysqlSlowQueries
        expr: increase(mysql_global_status_slow_queries[1m]) > 0
         for: 2m
         labels:
           severity: warning
```
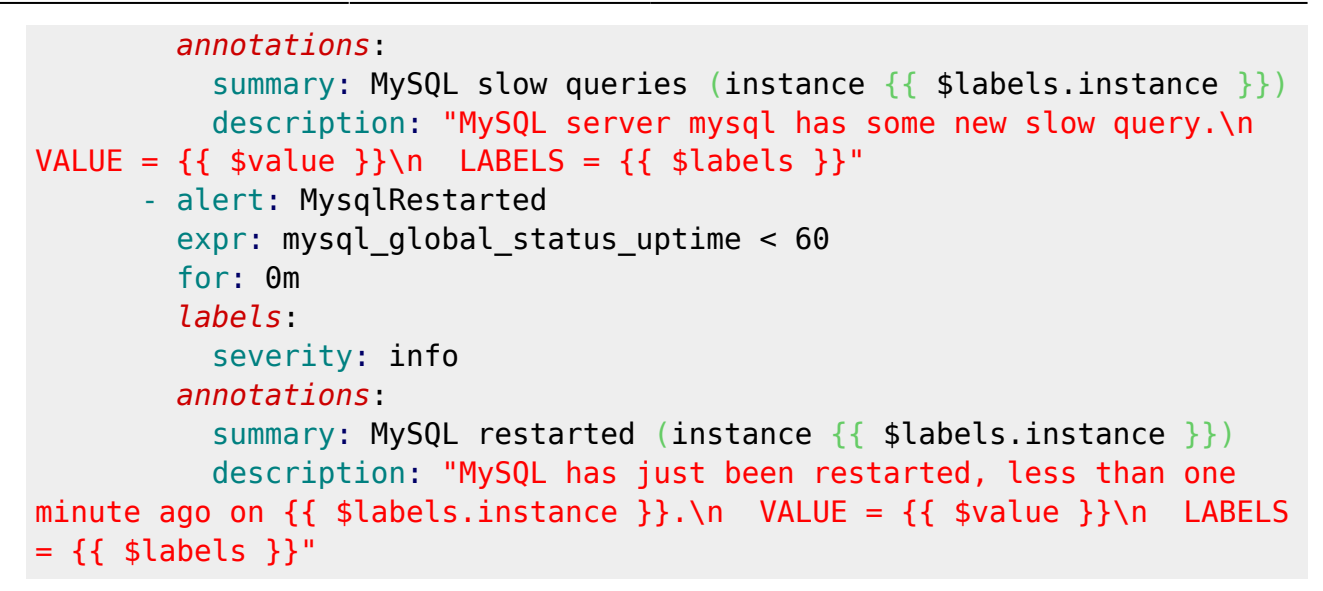

On retrouve dans Prometheus toutes les alertes pour le SQL

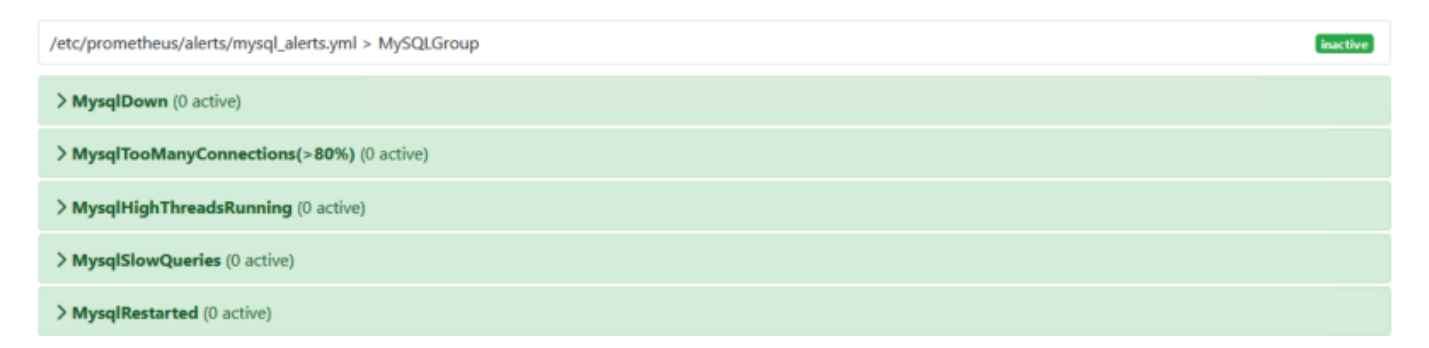

# **Ajout du tableau dans Grafana**

Il existe un tableau pour traiter les données de mysqld\_exporter:

7362 <https://grafana.com/grafana/dashboards/7362-mysql-overview/>

Il suffit donc de l'importer dans Grafana.

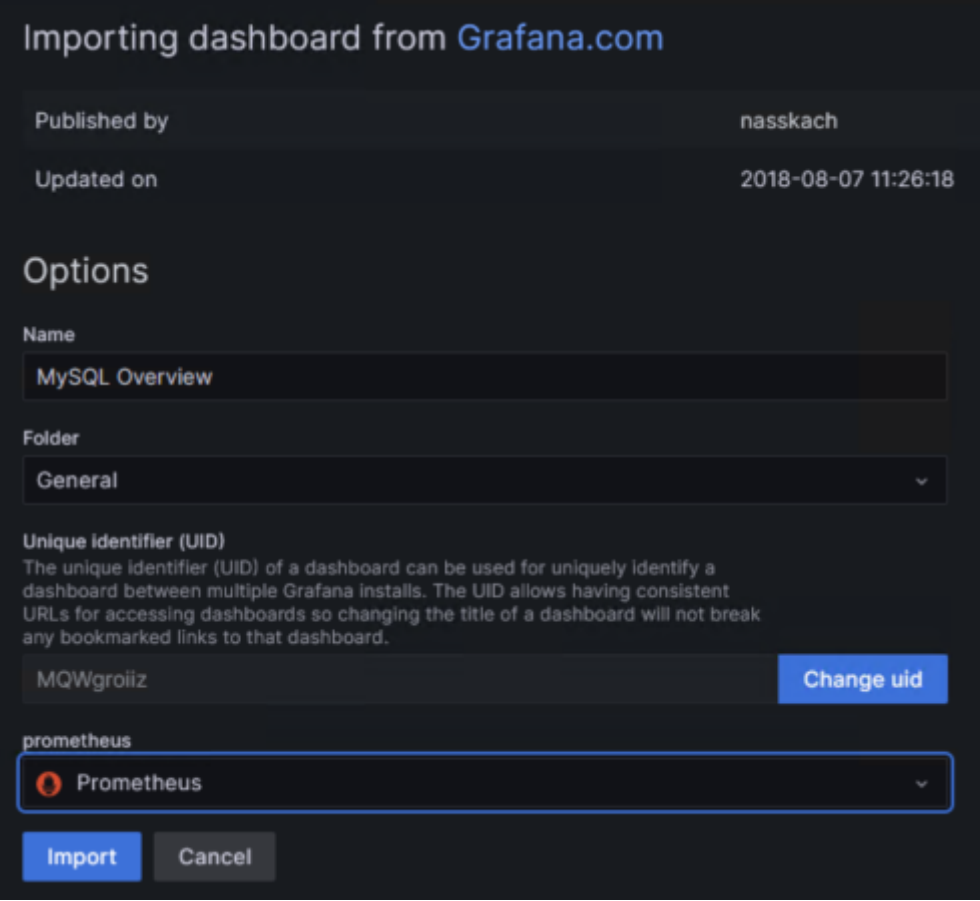

Une fois le tableau importé, les valeurs sont affichées :

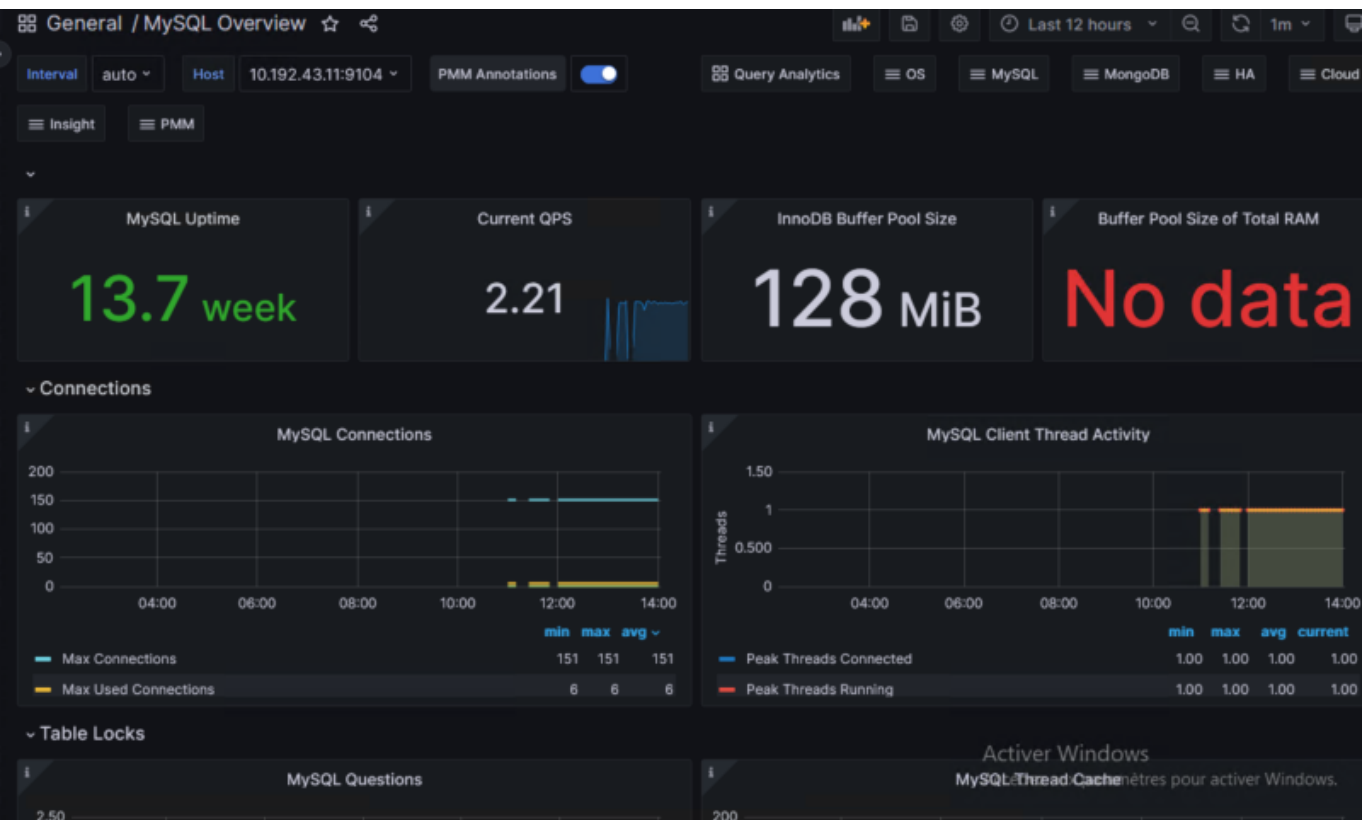

# **Agent de monitoring SNMP : snmp\_exporter**

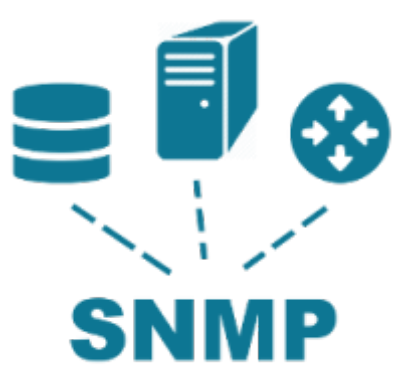

Le protocole SNMP **permet à une application de gestion de demander des informations provenant d'une unité gérée**. L'unité gérée contient un logiciel qui envoie et reçoit des informations SNMP. Ce module logiciel est généralement appelé agent SNMP. Cet exportateur est le moyen recommandé pour exposer les données SNMP dans un format que Prometheus peut intégrer.

Dans notre cas nous souhaitons monitorer un UPS de la marque Eaton en SNMP.

# **Installation de l'agent**

### **Téléchargement de la dernière version**

Télécharger la dernière version de snmp\_exporter :

#### wget

```
https://github.com/prometheus/snmp_exporter/releases/download/v0.21.0/snmp_e
xporter-0.21.0.linux-amd64.tar.gz
```
Extraire et définir les permissions sur snmp\_exporter

```
tar xzf snmp_exporter-0.21.0.linux-amd64.tar.gz
cd snmp_exporter-0.21.0.linux-amd64
cp ./snmp_exporter /usr/local/bin/snmp_exporter
cp ./snmp.yml /usr/local/bin/snmp.yml
cd /usr/local/bin/
chmod +x /usr/local/bin/snmp_exporter
```
### **Création du service**

Créer le fichier dans systemd

nano /etc/systemd/system/snmp-exporter.service

### [snippet.bash](https://wiki.stoneset.fr/doku.php?do=export_code&id=wiki:linux:grafana_prometheus&codeblock=114)

[Unit] Description=Prometheus SNMP Exporter Service After=network.target

[Service] Type=simple User=prometheus ExecStart=/usr/local/bin/snmp\_exporter - config.file="/usr/local/bin/snmp.yml"

[Install] WantedBy=multi-user.target

Activer le service et vérifier son statut

```
systemctl daemon-reload
systemctl enable snmp-exporter
systemctl start snmp-exporter
```

```
systemctl status snmp-exporter
```
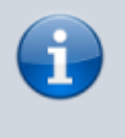

Le serveur web de snmp\_exporter écoute sur le port 9116. Le protocole SNMP utilise les ports 160 et 161 en UDP pour communiquer, penser à les autoriser dans votre pare-feu.

# **Configuration de l'agent**

Editer le fichier de configuration de prometheus pour ajouter l'UPS en target

nano /etc/prometheus/prometheus.yml

```
snippet.yaml
```

```
- iob name: 'ups'
     scrape_interval: 120s #récuperer les informations toutes les 2
minutes
    scrape timeout: 120s
     # SNMP device.
```

```
 metrics_path: /snmp
     params:
       module: [rfc1628_ups] #MIB pour l'UPS ; que l'ont va générer
après
     static_configs:
       - targets:
         - 10.192.20.10 #adresse ip de l'UPS
     relabel_configs:
      - source labels: [ address ]
         target_label: __param_target
      - source labels: [ param target]
        target label: instance
      - target label: address
         replacement: 10.192.43.12:9116 #adresse et port de
snmp_exporter
```
Vérifier la configuration du fichier Prometheus

promtool check config /etc/prometheus/prometheus.yml

## **Génération du fichier de configuration avec des MIBS personnelles**

Le plugin snmp-exporter intègre un logiciel pour compiler des MIBS dans un fichier .yml. En effet, le plugin fonctionne par module, un module correspond à une MIB. Ce générateur de configuration utilise NetSNMP pour analyser les MIB, et génère des configurations pour le snmp\_exporter qui les utilise.

• Installation des dépendances

apt-get install unzip build-essential libsnmp-dev

Cloner le repo

git clone https://github.com/prometheus/snmp\_exporter.git

• Se placer dans le repo github de snmp\_exporter, puis dans generator

cd snmp\_exporter/generator

• Ajout des mibs dans le dossier / mibs

Nous nous basons sur la MIB [RFC1628UPS-MIB](https://github.com/cliv/rfc1628_ups_prometheus_module/blob/master/RFC1628UPS-MIB) qui est compatible avec les cartes Network MS de chez Eaton.

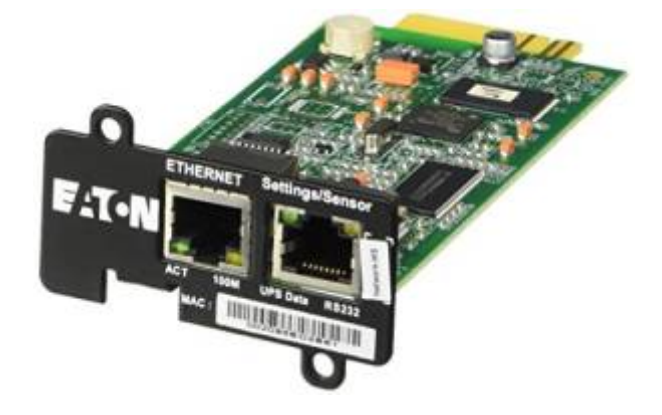

Pack de MIBS : [eaton.com](https://powerquality.eaton.com/Support/Software-Drivers/Downloads/connectivity-firmware/eaton-network-connectivity-mib-files.zip).

wget

https://raw.githubusercontent.com/cliv/rfc1628\_ups\_prometheus\_module/master/ RFC1628UPS-MIB mv RFC1628UPS-MIB mibs

Modification du fichier generator.yml

nano generator.yml

Ajouter à la toute fin du fichier :

```
snippet.yaml
```

```
 rfc1628_ups:
     version: 1
     walk:
       - sysUpTime
       - interfaces
       # Use OIDs to avoid conflict with APCUPS if using with
prometheus' default generator.yml
       # Comment out anything you don't want prometheus to query
       - 1.3.6.1.2.1.33.1.1 # upsIdent
       - 1.3.6.1.2.1.33.1.2 # upsBattery
       - 1.3.6.1.2.1.33.1.3 # upsInput
       - 1.3.6.1.2.1.33.1.4 # upsOutput
       - 1.3.6.1.2.1.33.1.5 # upsBypass
       - 1.3.6.1.2.1.33.1.6 # upsAlarm
       - 1.3.6.1.2.1.33.1.7 # upsTest
       - 1.3.6.1.2.1.33.1.8 # upsControl
       - 1.3.6.1.2.1.33.1.9 # upsConfig
     lookups:
      - source indexes: [ifIndex]
         # Use OID to avoid conflict with ifDescr in other modules
         lookup: 1.3.6.1.2.1.2.2.1.2
         drop_source_indexes: true
     overrides:
       ifType:
```
 type: EnumAsInfo  *upsBatteryStatus*: type: EnumAsStateSet  *upsOutputSource*: type: EnumAsStateSet  *upsTestResultsSummary*: type: EnumAsStateSet  *upsShutdownType*: type: EnumAsStateSet  *upsAutoRestart*: type: EnumAsStateSet  *upsConfigAudibleStatus*: type: EnumAsStateSet

Compiler le générateur

make generator mibs

Générer le fichier avec le générateur de fichier snmp.yml

#### make generate

Copie du fichier généré dans snmp-exporter

cp snmp.yml /usr/local/bin/

Redémarrer le service

systemctl restart snmp-exporter

# **Essais de récupération des traps SNMP**

Pensez à activer le SNMP v1 et de définir la communauté sur public.

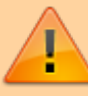

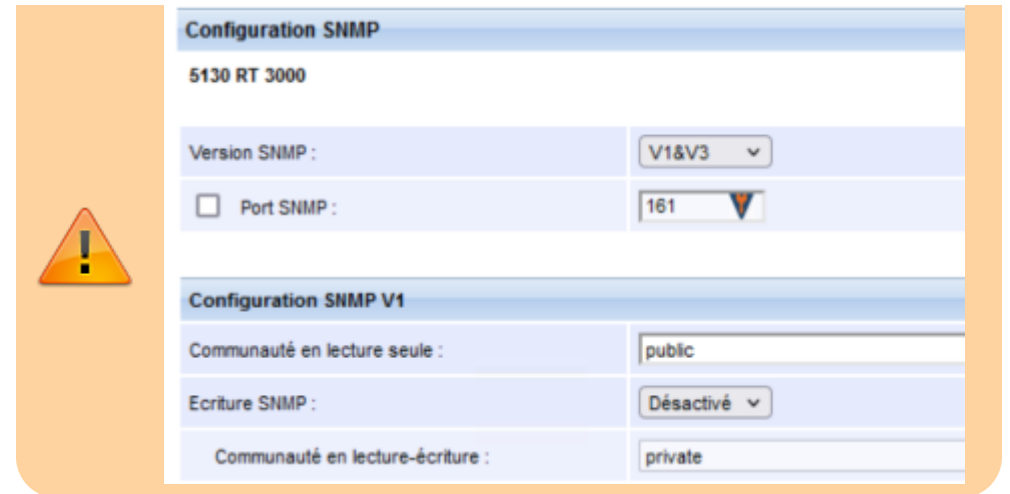

Rendez vous sur <ipduserveursupervision:9116> et essayer d'appeler le module rfc1628\_ups avec l'IP de l'onduleur.

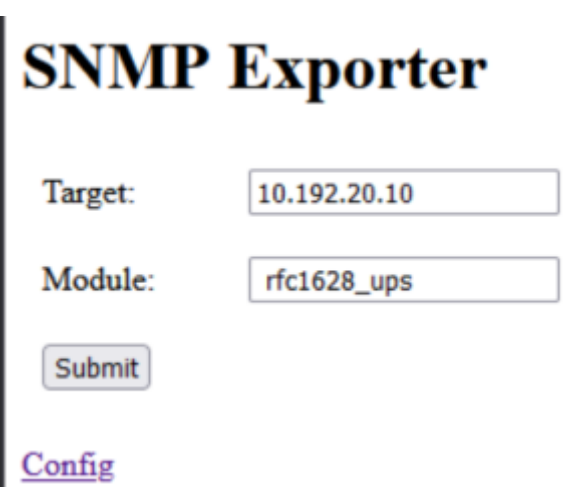

Exécuter et vous devez avoir des metrics de l'onduleur :

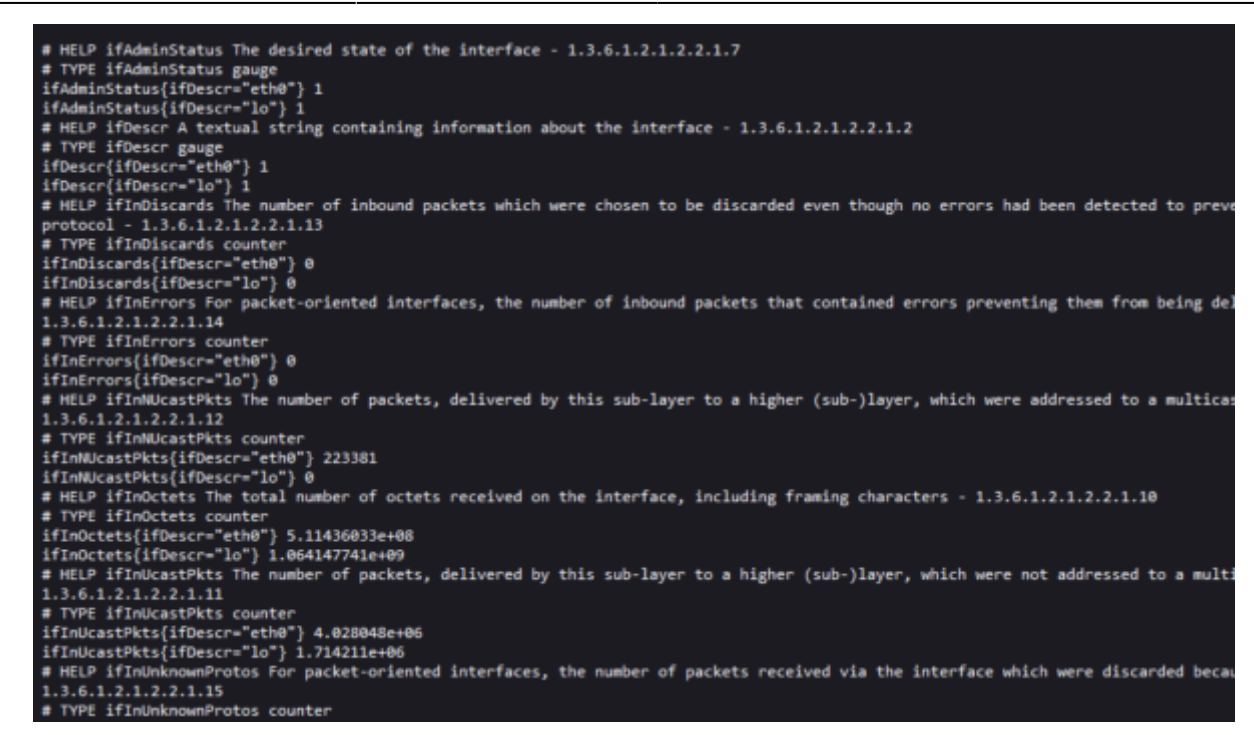

### **Ajout et test de requêtage dans Prometheus**

Nous avons précedemment modifier le fichier prometheus.yml sans redémarrer le service.

Vous pouvez désormais le redémarrer :

systemctl restart prometheus

Il doit désormais apparaître dans les targets l'UPS :

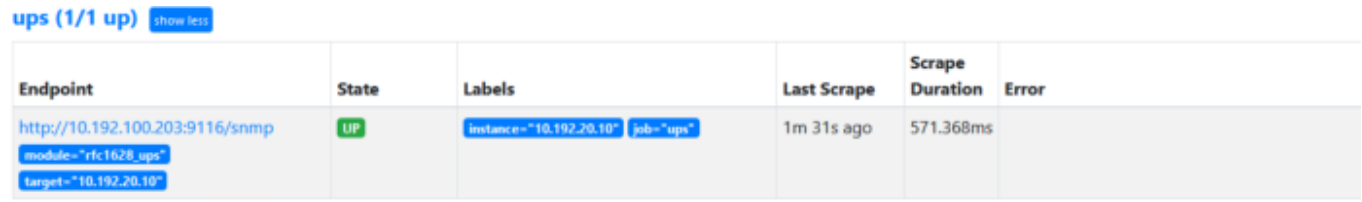

#### **Rédaction d'une requête PromQL de test :**

Nous souhaitons calculer la puissance en Watts de sorties de l'onduleur :

(upsOutputCurrent \* upsOutputVoltage) / 10

Résultat : la réponse est **289W** en instantané.

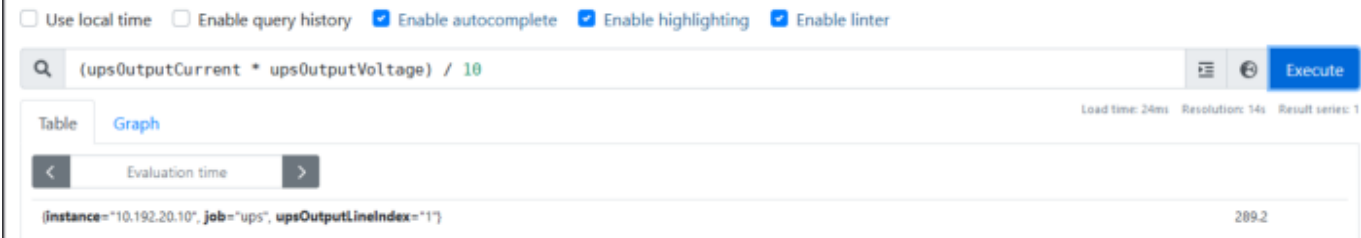

# **Création d'alertes en lien avec les traps SNMP**

Nous avons vu précedemment comment faire une requête PromQL pour aller chercher une valeur précise. Nous allons réutiliser ces techniques pour générer des règles.

Créer un fichier dans /etc/prometheus/alerts

touch /etc/prometheus/alerts/ups\_alerts.yml

nano /etc/prometheus/alerts/ups\_alerts.yml

Ajouter les règles

Elles viendront surveiller :

- Si il y a une alarme sur l'onduleur
- Si la charge de l'onduleur est supérieur à 11% pendant 2 minutes
- Si le temps restant sur batterie est inférieur à 25 minutes
- Si la tension des batteries sont inférieurs à 75V
- Si la tension de sortie est supérieur à 246V

```
snippet.yaml
```

```
groups:
   - name: UpsGroup
     rules:
       - alert: UpsAlertsDefault
         expr: upsAlarmsPresent == 2
         for: 0s
         labels:
           severity: critical
         annotations:
           summary: Défaut onduleur
           description: "L'onduleur à une alarme, vérifier au plus
vite."
       - alert: UpsAlertsLoad
         expr: upsOutputPercentLoad > 11
         for: 2m
         labels:
           severity: critical
         annotations:
            summary: Défaut puissance onduleur
```
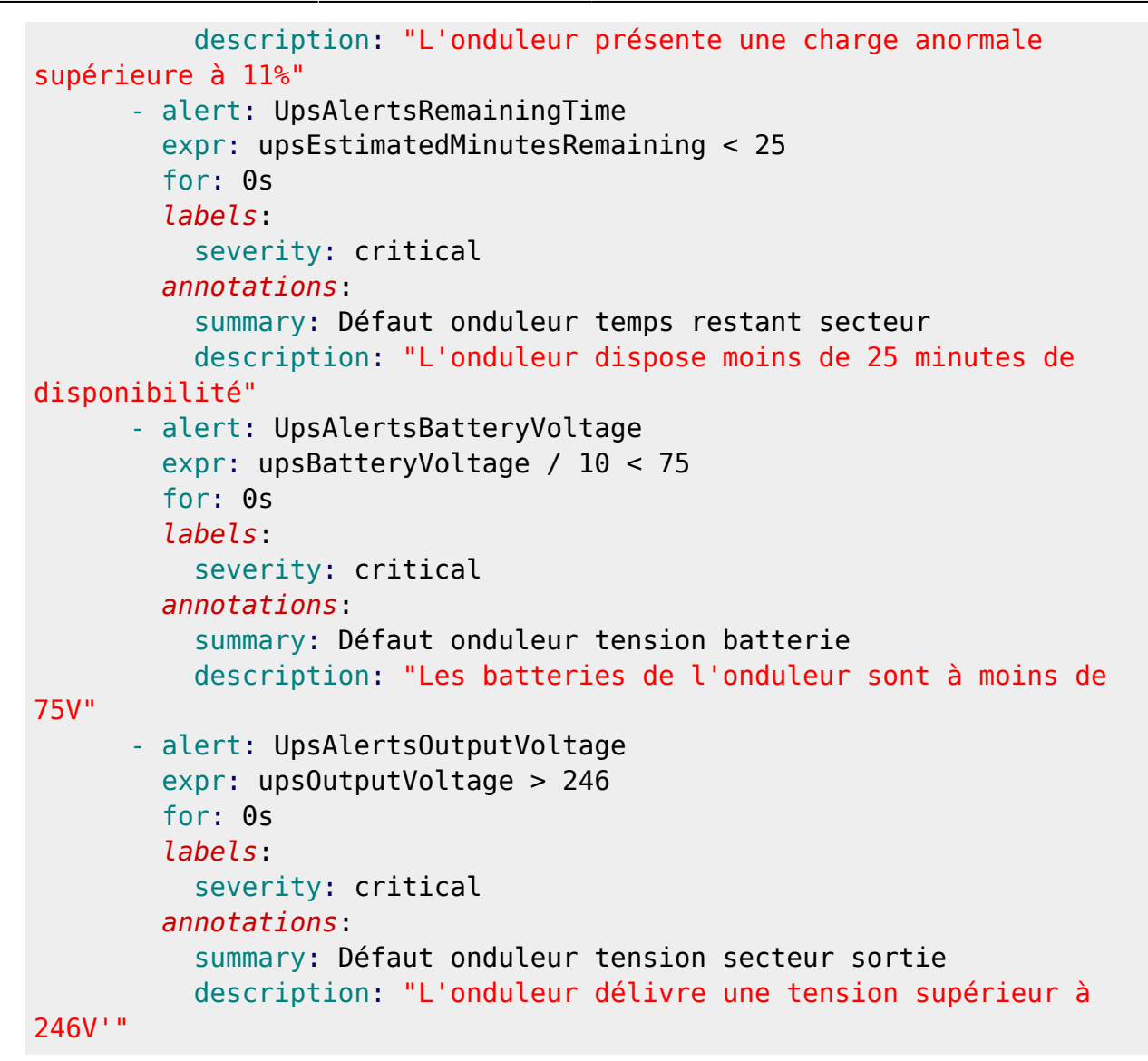

On retrouve dans Prometheus toutes les alertes pour l'onduleur.

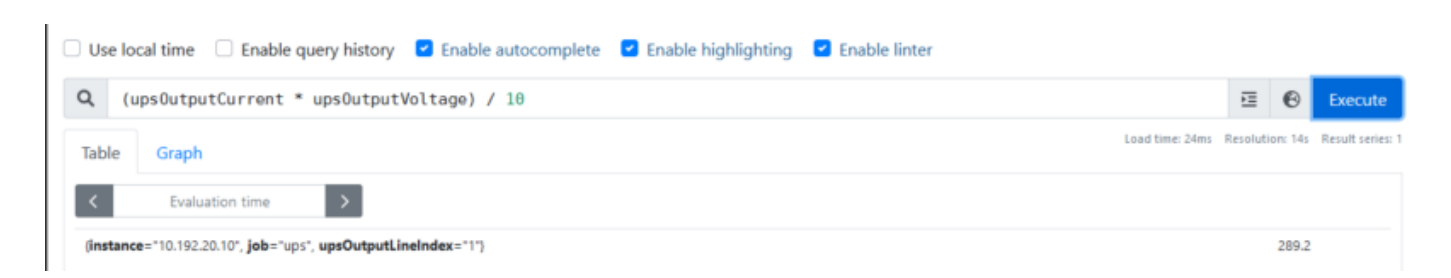

Nous verrons par la suite comment créer un tableau sur mesure pour traiter les données.

# **Création d'un tableau Grafana sur mesure**

La documentation de Grafana est disponible ici : <https://grafana.com/docs/grafana/latest/getting-started/build-first-dashboard/>.

# **Définir le besoin des données**

Nous souhaitons récupérer un maximum d'information sur l'onduleur et pouvoir les traiter.

Comme par exemple :

- La tension d'entrée/sortie
- La fréquence d'entrée/sortie
- La charge de l'onduleur
- Calculer le coût moyen de l'infrastructure par mois en direct

## **Créer un nouveau tableau vierge**

Créer un nouveau tableau vierge depuis Grafana

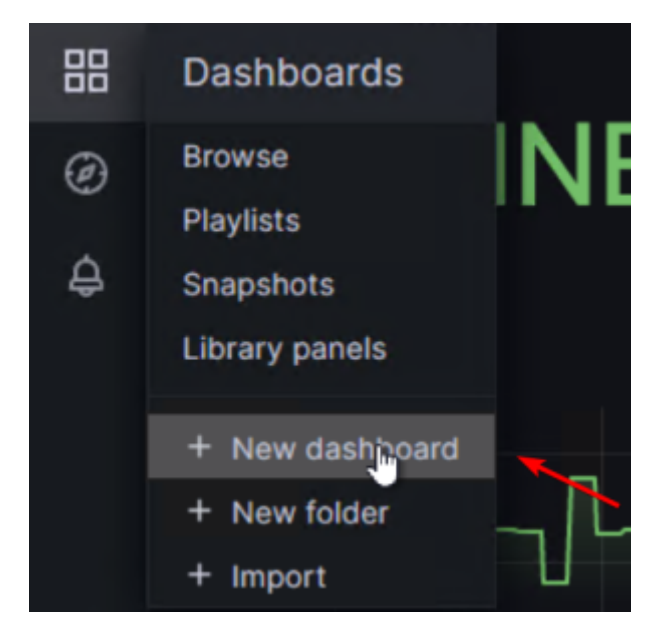

Ajouter le premier panel

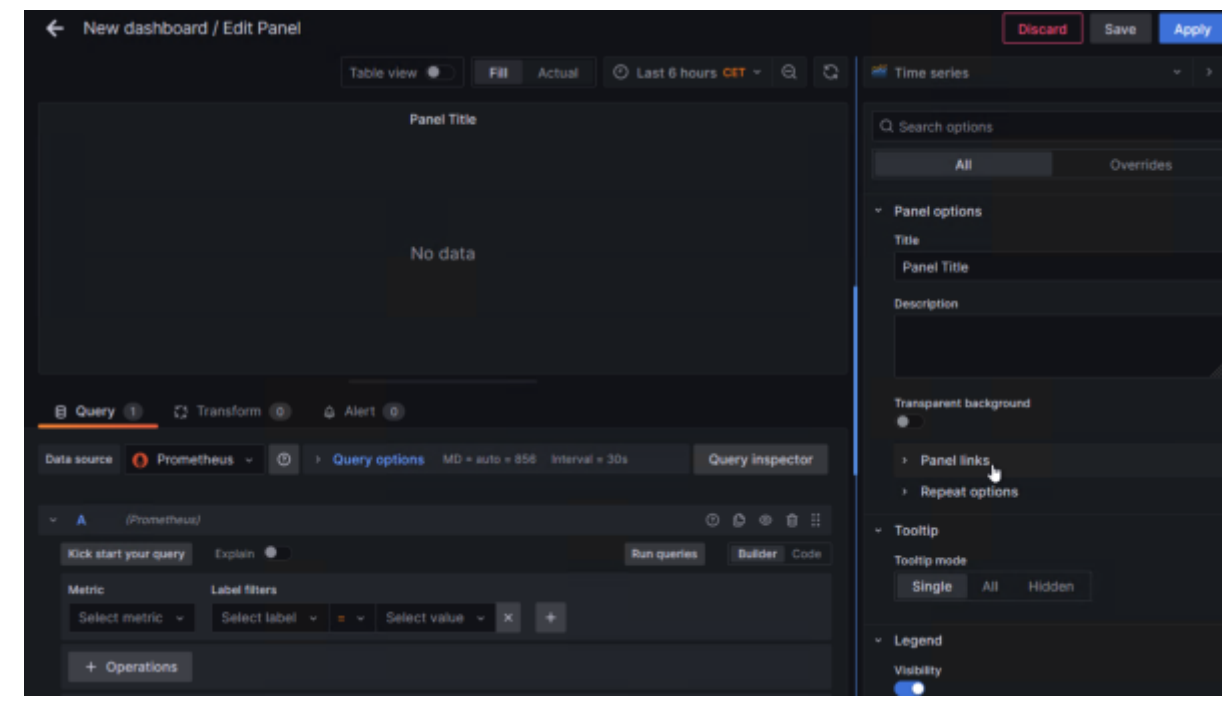

# **Rédiger les requêtes PromQL**

Pour exemple nos souhaitons avoir :

- La consommation en direct de l'infrastructure
- La consommation en kWh
- Le coût moyen par mois

### **La consommation en direct de l'infrastructure**

 $P = U * I$ 

upsOutputVoltage \* upsOutputCurrent / 10

Puis choisir l'unité pour W (pour le formatage de la donnée).

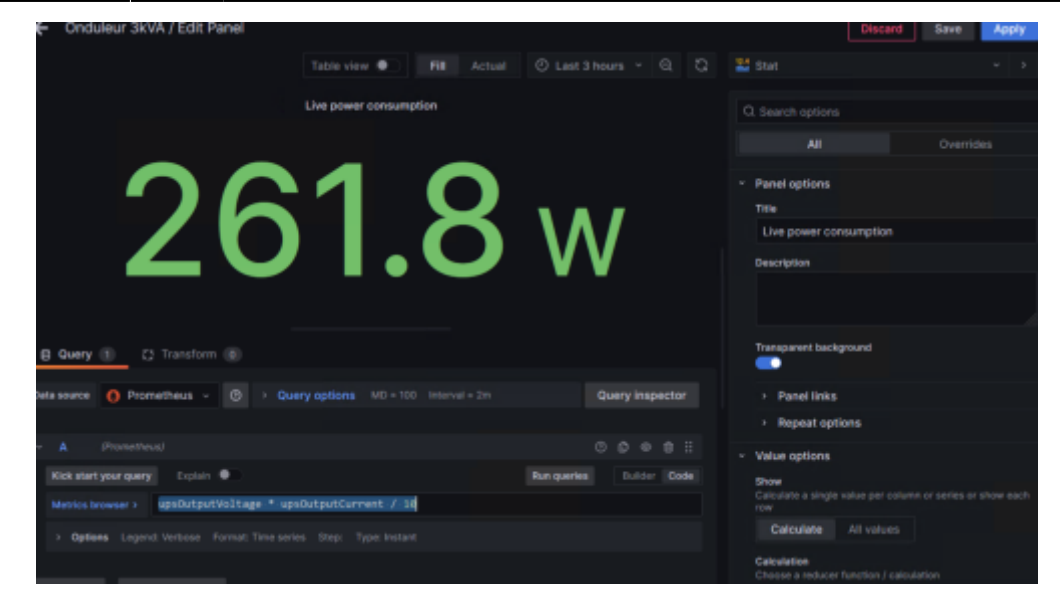

#### **La consommation en kWh**

```
P = (heures * jours * P) / 1000(24 * 365 * (upsOutputVoltage * upsOutputCurrent / 10)) / 1000
```
### **Le coût moyen par mois**

En prenant compte que le prix moyen du kWh fournit par EDF est de 0,18 centimes.

```
((24 * 365 * (upsOutput^\mathsf{Voltage} * upsOutput\text{Current} / 10)) / 1000)0.18 ) / 12
```
# **Essais et exemple**

Après avoir ajouter toutes les requêtes dans les panels, nous avons un tableau exploitable qui permet d'avoir en un coup d'oeil les défauts éléctriques de l'installation.

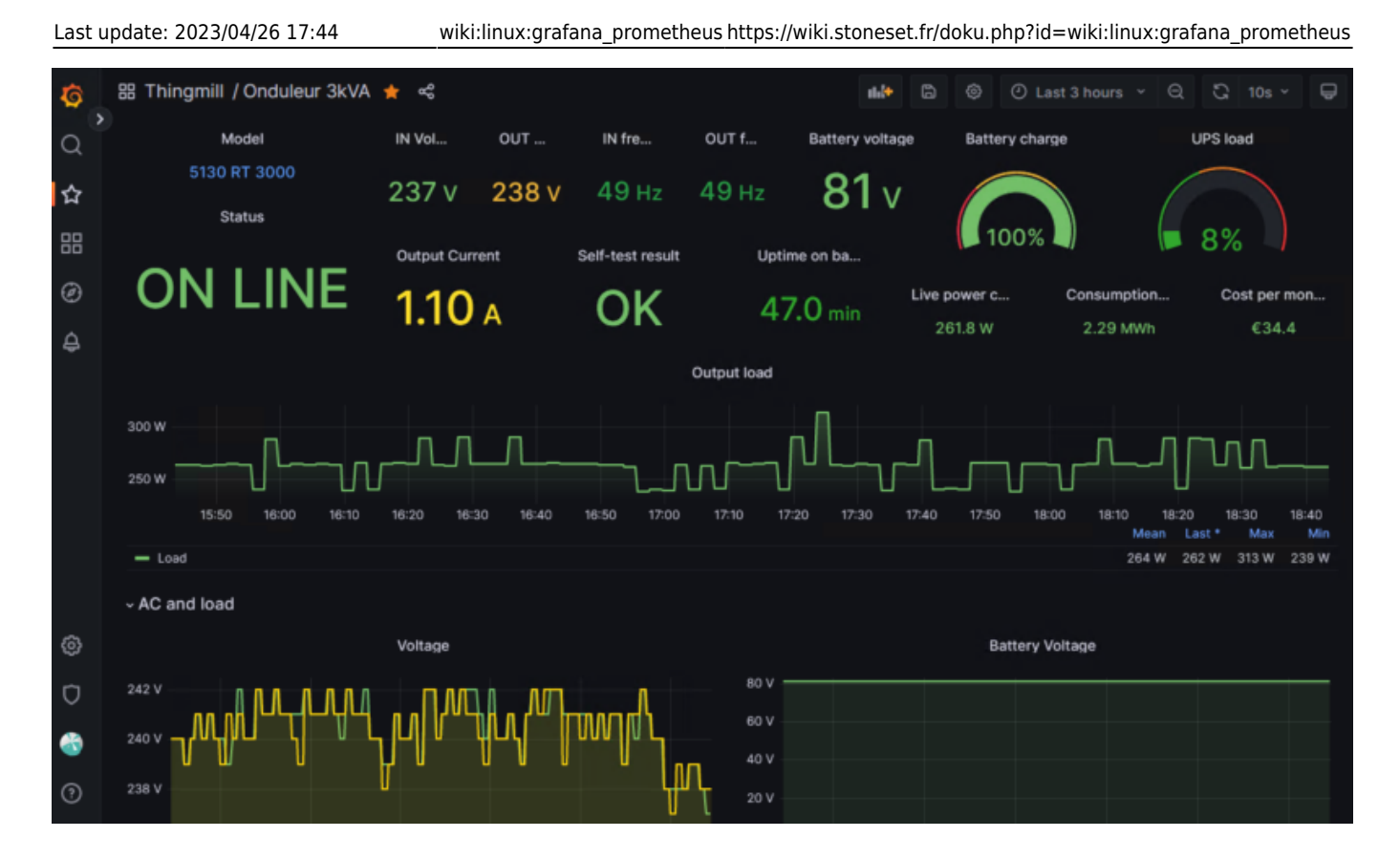

# **Supervision active : prometheus\_am\_executor**

Prometheus-am-executor est un serveur HTTP qui reçoit des alertes du Prometheus Alertmanager et exécute une commande donnée avec les détails de l'alerte définis en tant que variables d'environnement.

# **Installation de l'agent**

# **Installation des dépendances**

• Installation de git :

apt install git -y

• Installation de GO

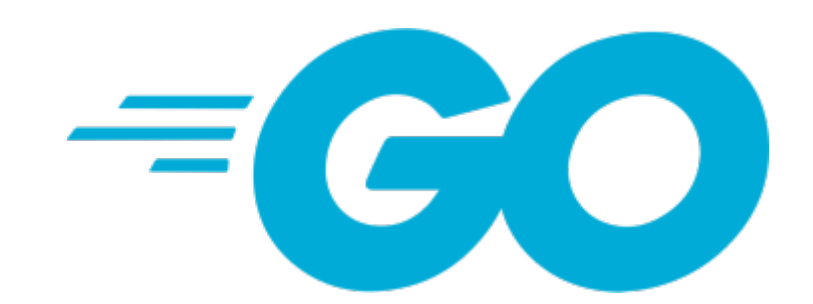

Retrouvez la doc de GO ici : <https://go.dev/doc/install>

Version actuelle de GO : *1.20.2*

wget https://go.dev/dl/go1.20.2.linux-amd64.tar.gz

**Supprimez toute installation antérieure de Go** en supprimant le dossier /usr/local/go (s'il existe), puis extrayez l'archive que vous venez de télécharger dans /usr/local, créant ainsi une nouvelle arborescence Go dans /usr/local/go :

rm -rf /usr/local/go && tar -C /usr/local -xzf go1.20.2.linux-amd64.tar.gz

### **Ne pas décompressez l'archive dans une arborescence /usr/local/go existante. Ceci est connu pour produire des installations Go cassées.**

Ajoutez /usr/local/go/bin à la variable d'environnement PATH.

Vous pouvez le faire en ajoutant la ligne suivante à votre \$HOME/.profile ou /etc/profile (pour une installation sur l'ensemble du système) :

```
export PATH=$PATH:/usr/local/go/bin
```
Tester votre version de GO

go version

### **Installation de Prometheus AM executor**

Cloner le repo de l'agent

git clone https://github.com/imgix/prometheus-am-executor.git

Télécharger les dépendances

go test -count 1 -v ./...

Compiler le binary avec GO

```
go build
```
Copier le binary dans /usr/local/bin/

```
cp prometheus-am-executor /usr/local/bin/am-executor
chmod +x /usr/local/bin/am-executor
```
Créer le répertoire de configuration

```
mkdir /etc/prometheus/am-executor
```
#### **Création du service**

Créer le fichier dans systemd

nano /etc/systemd/system/prometheus-am-executor.service

#### [snippet.bash](https://wiki.stoneset.fr/doku.php?do=export_code&id=wiki:linux:grafana_prometheus&codeblock=148)

```
[Unit]
Description=Prometheus script executor
Documentation=https://github.com/imgix/prometheus-am-executor
[Service]
Restart=always
ExecStart=/usr/local/bin/am-executor -v -l 10.192.43.12:9118 -f
/etc/prometheus/am-executor/config.yml
ExecReload=/bin/kill -HUP $MAINPID
TimeoutStopSec=20s
SendSIGKILL=no
[Install]
WantedBy=multi-user.target
```
Activer le service et vérifier son statut

```
systemctl daemon-reload
systemctl enable prometheus-am-executor
systemctl start prometheus-am-executor
```
systemctl status prometheus-am-executor

Une erreur sera présente car le fichier configuration n'est pas encore créé.

# **Configuration de l'agent**

### **Créer le fichier de configuration d'AM executor**

```
nano /etc/prometheus/am-executor/config.yml
```
#### [snippet.yaml](https://wiki.stoneset.fr/doku.php?do=export_code&id=wiki:linux:grafana_prometheus&codeblock=152)

```
#port d'écoute d'AlertManager
listen address: ":9093"
# Display more output
verbose: true
commands:
   - cmd: /etc/prometheus/am-executor/am-executor_hook.sh #script à
exécuter
    match_labels:
       "severity": "critical" #se déclencher seulement lorsque l'alerte
est de niveau "critical"
    notify on failure: false
     resolved_signal: SIGUSR1
    ignore resolved: true
```
Nous pouvons redémarrer le service prometheus-am-executor

systemctl restart prometheus-am-executor

Avec la commande ss -pentul, nous pouvons voir le service écouter sur le port 9118.

-executor", pid=18518, fd=3)) ino:704995 sk:7 cgroup:/syste

### **Ajout dans le service Alertmanager**

Rajouter dans les routes

#### [snippet.yaml](https://wiki.stoneset.fr/doku.php?do=export_code&id=wiki:linux:grafana_prometheus&codeblock=154)

```
 - receiver: 'executor'
  match_re:
     severity: critical
  continue: true
```
Ajouter dans les receivers

```
snippet.yaml
```

```
 - name: 'executor'
     webhook_configs:
     - url: 'http://10.192.43.12:9118' #port d'écoute de prometheus am
executor
      send resolved: true
```
Redémarrer le service Alertmanager

systemctl restart alertmanager

# **Rédaction d'un script d'exemple**

Rappel : A noter que ce script s'exécute que lorsque la gravité de l'événement est critical.

Créer le fichier am-executor hook.sh dans le répertoire am-executor

#### [snippet.bash](https://wiki.stoneset.fr/doku.php?do=export_code&id=wiki:linux:grafana_prometheus&codeblock=157)

**touch** am-executor\_hook.sh **chmod** a+x am-executor\_hook.sh

Selon la documention de Prometheus-am-executor, voici les variables exploitables :

The executor runs the provided script(s) (set via cli or yaml config file) with the following environment variables set:

- AMX RECEIVER: name of receiver in the AM triggering the alert
- · AMX\_STATUS : alert status
- . AMX EXTERNAL URL : URL to reach alertmanager
- . AMX\_ALERT\_LEN: Number of alerts; for iterating through AMX\_ALERT\_<n>.. vars
- · AMX\_LABEL\_<label> : alert label pairs
- AMX GLABEL\_<label>: label pairs used to group alert
- . AMX\_ANNOTATION\_<key> : alert annotation key/value pairs
- . AMX\_ALERT\_<n>\_STATUS : status of alert
- . AMX, ALERT\_<n>\_START : start of alert in seconds since epoch
- . AMX\_ALERT\_<n>\_END : end of alert, 0 for firing alerts
- . AMX\_ALERT\_<n>\_URL : URL to metric in prometheus
- . AMX\_ALERT\_<n>\_FINGERPRINT: Message Fingerprint
- . AMX\_ALERT\_<n>\_LABEL\_<label> : alert label pairs
- . AMX\_ALERT\_<n>\_ANNOTATION\_<key> : alert annotation key/value pairs

### **Execution d'une commande sur une machine distante**

Dans notre exemple nous souhaitons redémarrer le service mariaDB sur serveur srv-node02 lorsque une alerte est trigger.

#### **Ajout des clés SSH sur les machines**

Documentation :<https://www.ssh.com/academy/ssh/copy-id>

#### **Sur le serveur de supervision**

Générer la clé SSH

### ssh-keygen

Copier la clé sur le serveur distant :

ssh-copy-id  $-i$   $\sim$ /.ssh/id rsa root@10.192.43.11

### **Sur le serveur BDD**

Générer la clé SSH

### ssh-keygen

Copier la clé sur le serveur distant :

ssh-copy-id -i ~/.ssh/id\_rsa root@10.192.43.12

Test de l'accès SSH

ssh root@10.192.43.11

```
:oot@node02:~# ssh 'root@10.192.43.12'
Linux srv-supervision 5.10.0-21-amd64 #1 SMP Debian 5.10.162-1 (2023-01-21) x86 64
```
### **Modification du script**

La commande 'ssh root@10.192.43.11 'systemctl restart mariadb\* --all' va redémarrer les services mariaDB.

### [snippet.bash](https://wiki.stoneset.fr/doku.php?do=export_code&id=wiki:linux:grafana_prometheus&codeblock=163)

```
#!/bin/bash
# logger toutes les variables dans un fichier log avec un timecode
touch executor.log
echo "$(date)" >> executor.log
echo $AMX_RECEIVER >> executor.log
echo $AMX_STATUS >> executor.log
echo $AMX EXTERNAL URL >> executor.log
echo $AMX_LABEL_alertname >>executor.log
echo "AMX_LABEL_instance "$AMX_LABEL_instance >> executor.log
Instance=$(echo $AMX_LABEL_instance| cut -f1 -d":")
echo ""
```

```
BDD_HOSTNAME="10.192.43.11"
if [[ "$AMX_LABEL_alertname" == "MysqlDown" ]];
then
   #écrire la commande à exécuter ici
   ssh root@$BDD_HOSTNAME 'systemctl restart mariadb* --all'
else
     echo "Label is different, ${AMX_LABEL_alertname}" >> executor.log
fi
```
#### **Essais de déclenchement**

Sur la VM de BDD couper les services mariaDB :

systemctl stop mariadb\*

/etc/prometheus/alerts/mysql\_alerts.yml > MySQLGroup

> MysqlDown (1 active)

Vérifier le status de prometheus-am-executor :

systemctl status prometheus-am-executor

sziso wennook triggerea irom remote aaaressiport 10.19s.43.12:33/70<br>12:20 Body: {"receiver":"executor","status":"firing","alerts":[{"status":"firing","labels":{"alertname":"MysqlDown","alias"<br>12:20 Got: &template.Data{Rece methens/am-executor/am-executor h ook.sh. result: Ok

La commande est bien exécutée et le serveur de BDD est de nouveau en ligne

 $\begin{array}{ll} 0 & 80 & 0.0.0.013306 \\ \text{eem.slice/mariadb.sevvice} & \text{<-}> \end{array}$ LISTEN 0 users: (("mariadbd", pid=3534114, fd=15)) uid:106 ino:27423991<br>ACTIVer WINdOWS

### **Execution d'une requête cURL pour appeler une API**

Dans une [autre documention](https://wiki.stoneset.fr/doku.php?id=wiki:linux:lien_20vers_20la_20documentation) j'explique comment mettre en place une passerelle SMS pour moins de 20€ afin d'envoyer des alertes SMS.

Suivant la [documentation de RaspiSMS](https://documentation.raspisms.fr/developpers/api/overview.html) nous pouvons construire cette requête :

#### [snippet.bash](https://wiki.stoneset.fr/doku.php?do=export_code&id=wiki:linux:grafana_prometheus&codeblock=166)

inactive firing (1)

```
curl -X POST http://10.192.100.204/raspisms/api/scheduled/ -H "X-Api-
Key: XXXXXXX" -d
"text=$NOW%0A$AMX0A$AMX_ANNOTATION_summary%0A$AMX_ANNOTATION_descriptio
n" -d contacts[]="1"
```
On passe dedans toutes les variables qui nous intéresse afin d'être alerter en cas de soucis grave.

```
03-10-2023-14:41:18
Blackbox probe failed (instance
82.127.69.111:25565)
Probe failed
 VALUE = 0LABELS =map[ name :probe success
instance: 82.127.69.111: 25565
job:blackbox-tcp]
              Aujourd'hui 09:28
03-13-2023-09:28:25
Instance [10.192.10.100:9182]
down
[10.192.10.100:9182] of job
[windows_exporter] has been
down for more than 1 minute.
```
# **Conclusion**

Il existe plein d'autres exporter, la liste est disponible ici :

<https://prometheus.io/docs/instrumenting/exporters/>

Tous les objectifs que nous voulions pour notre solution de monitoring ont été atteints. Grafana et Prometheus sont des outils libres et gratuit, cela les rends beaucoup plus accessible pour les TPE et PME. Il existe une version Enterprise de Grafana qui rajoute des moyens d'authentification, un support et des plugins premium. Ici, il est nullement nécessaire de financer une licence, la version OSS répond parfaitement au besoin.

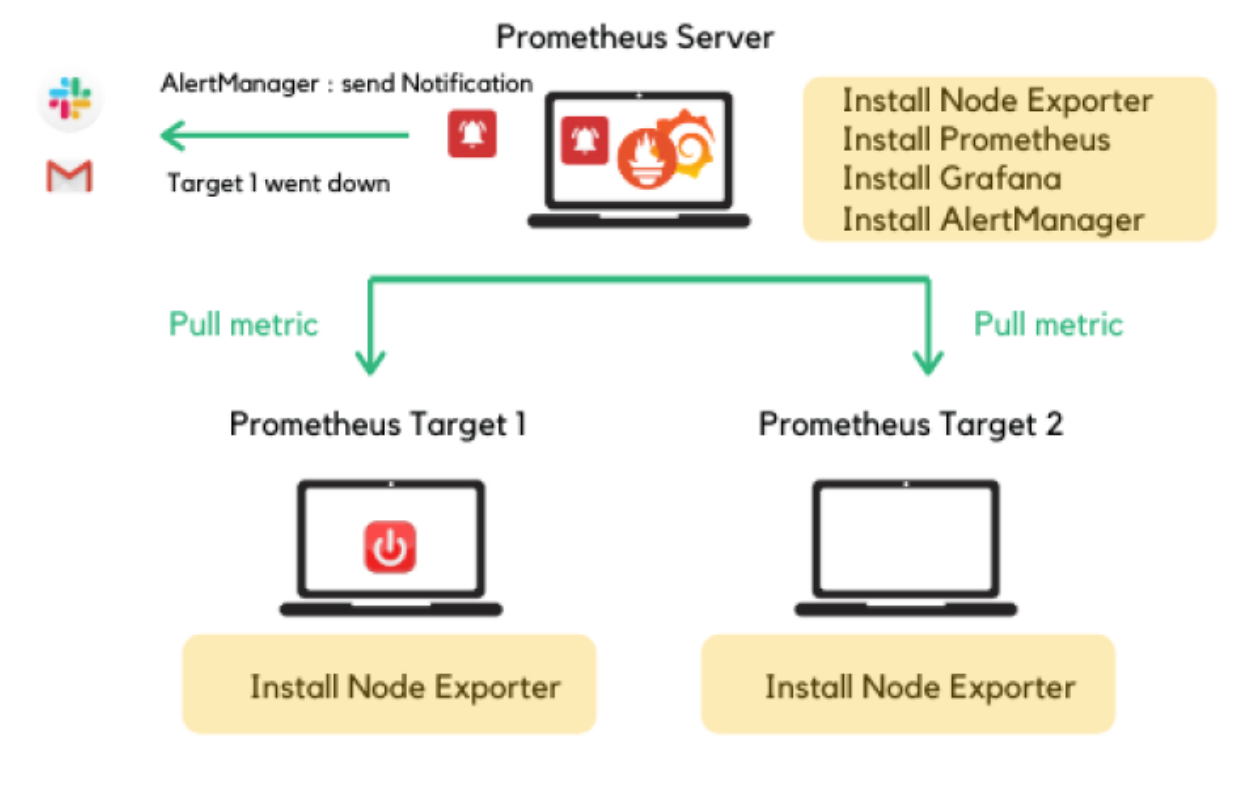

Infrastructure finale de supervision

# **Mes sources**

- 1. [https://blog.ippon.fr/2019/03/29/superviser-une-infrastructure-avec-prometheus-part-1-fonction](https://blog.ippon.fr/2019/03/29/superviser-une-infrastructure-avec-prometheus-part-1-fonctionnement/) [nement/](https://blog.ippon.fr/2019/03/29/superviser-une-infrastructure-avec-prometheus-part-1-fonctionnement/)
- 2. <https://blog.zwindler.fr/2019/11/12/tutoriel-installer-prometheus-grafana-sans-docker/>
- 3. <https://www.how2shout.com/linux/how-to-install-prometheus-in-debian-11-or-ubuntu-20-04/>

# **Prometheus**

- 1. <https://www.devopsschool.com/blog/how-to-run-prometheus-server-as-a-service/>
- 2. <https://gist.github.com/eiri/1102e1f3c168684b5a8b0e7a0f5a5a14>
- 3. [https://github.com/prometheus/snmp\\_exporter](https://github.com/prometheus/snmp_exporter)
- 4. <https://techexpert.tips/fr/prometheus-fr/prometheus-surveille-mysql-sur-ubuntu-linux/>

# **Grafana**

- 1. [https://grafana.com/blog/2022/02/01/an-advanced-guide-to-network-monitoring-with-grafana-an](https://grafana.com/blog/2022/02/01/an-advanced-guide-to-network-monitoring-with-grafana-and-prometheus/) [d-prometheus/](https://grafana.com/blog/2022/02/01/an-advanced-guide-to-network-monitoring-with-grafana-and-prometheus/)
- 2. <https://geekflare.com/prometheus-grafana-setup-for-linux/>
- 3. <https://grafana.com/docs/grafana/latest/setup-grafana/installation/debian/>
- 4. <https://www.hostwinds.fr/tutorials/how-to-install-grafana-debian-ubuntu>
- 5. <http://thibaut.ovh/adminsys/linux/grafana/tuto-installer-grafana-sous-debian-ubuntu>
- 6. <https://community.grafana.com/t/how-uninstall-all-of-grafana/41732/14>
- 7. <https://computingforgeeks.com/how-to-install-grafana-on-debian-linux/>
- 8. <https://techexpert.tips/fr/grafana-fr/grafana-surveillance-des-peripheriques-snmp/>
- 9. <https://grafana.com/docs/grafana/latest/setup-grafana/installation/debian/>

# **Tableaux utilisés :**

- [https://grafana.com/grafana/dashboards/14451-windows-exporter-for-prometheus-dashboard-e](https://grafana.com/grafana/dashboards/14451-windows-exporter-for-prometheus-dashboard-en/) [n/](https://grafana.com/grafana/dashboards/14451-windows-exporter-for-prometheus-dashboard-en/)
- [https://grafana.com/grafana/dashboards/11074-node-exporter-for-prometheus-dashboard-en-v2](https://grafana.com/grafana/dashboards/11074-node-exporter-for-prometheus-dashboard-en-v20201010/) [0201010/](https://grafana.com/grafana/dashboards/11074-node-exporter-for-prometheus-dashboard-en-v20201010/)
- <https://grafana.com/grafana/dashboards/7587>

# **node\_exporter**

- 1. <https://computingforgeeks.com/how-to-install-prometheus-and-node-exporter-on-debian/>
- 2. <https://devopscube.com/monitor-linux-servers-prometheus-node-exporter/>
- 3. <https://gist.github.com/jarek-przygodzki/735e15337a3502fea40beba27e193b04>

# **windows\_exporter**

- 1. [https://github.com/prometheus-community/windows\\_exporter](https://github.com/prometheus-community/windows_exporter)
- 2. <https://www.devopsschool.com/blog/how-to-install-windows-exporter-for-prometheus/>

## **pve\_exporter**

- 1. <https://blog.zwindler.fr/2020/01/06/proxmox-ve-prometheus/>
- 2. <https://blog.ataxya.net/supervision-de-proxmox-et-de-mikrotik-via-prometheus-grafana/>

# **Prometheus Blackbox**

- 1. [https://blog.ruanbekker.com/blog/2019/05/17/install-blackbox-exporter-to-monitor-websites-wit](https://blog.ruanbekker.com/blog/2019/05/17/install-blackbox-exporter-to-monitor-websites-with-prometheus/) [h-prometheus/](https://blog.ruanbekker.com/blog/2019/05/17/install-blackbox-exporter-to-monitor-websites-with-prometheus/)
- 2. <https://geekflare.com/fr/monitor-website-with-blackbox-prometheus-grafana/>
- 3. [https://medium.com/techno101/how-to-send-a-mail-using-prometheus-alertmanager-7e880a367](https://medium.com/techno101/how-to-send-a-mail-using-prometheus-alertmanager-7e880a3676db) [6db](https://medium.com/techno101/how-to-send-a-mail-using-prometheus-alertmanager-7e880a3676db)
- 4. [https://github.com/prometheus/blackbox\\_exporter/issues/14](https://github.com/prometheus/blackbox_exporter/issues/14)

# **Prometheus SQL**

1. <https://computingforgeeks.com/monitoring-mysql-mariadb-with-prometheus-in-five-minutes/>

# **Prometheus SNMP**

- 1. <https://sbcode.net/prometheus/snmp-exporter/>
- 2. [https://medium.com/@openmohan/snmp-monitoring-and-easing-it-with-prometheus-b157c0a42](https://medium.com/@openmohan/snmp-monitoring-and-easing-it-with-prometheus-b157c0a42c0c) [c0c](https://medium.com/@openmohan/snmp-monitoring-and-easing-it-with-prometheus-b157c0a42c0c)
- 3. [https://github.com/prometheus/snmp\\_exporter](https://github.com/prometheus/snmp_exporter)
- 4. <https://performance-monitoring-with-prometheus.readthedocs.io/en/latest/switch.html>
- 5. <https://awesome-prometheus-alerts.grep.to/rules.html>
- 6. [https://github.com/cliv/rfc1628\\_ups\\_prometheus\\_module](https://github.com/cliv/rfc1628_ups_prometheus_module)
- 7. [https://github.com/billykwooten/idrac\\_promethus\\_snmp\\_module](https://github.com/billykwooten/idrac_promethus_snmp_module)
- 8. [https://github.com/prometheus/snmp\\_exporter/tree/main/generator](https://github.com/prometheus/snmp_exporter/tree/main/generator)
- 9. <https://sbcode.net/prometheus/snmp-exporter-generator>
- 10. [https://stackoverflow.com/questions/56009729/prometheus-help-editing-configuring-snmp-expo](https://stackoverflow.com/questions/56009729/prometheus-help-editing-configuring-snmp-exporters-generator-yml-file-for-cisc/) [rters-generator-yml-file-for-cisc/](https://stackoverflow.com/questions/56009729/prometheus-help-editing-configuring-snmp-exporters-generator-yml-file-for-cisc/)
- 11. [https://grumpysysadmin.medium.com/configuring-prometheus-am-executor-for-automation-87d](https://grumpysysadmin.medium.com/configuring-prometheus-am-executor-for-automation-87d8f5514056) [8f5514056](https://grumpysysadmin.medium.com/configuring-prometheus-am-executor-for-automation-87d8f5514056)

## **Pour aller plus loin...**

- Agent prometheus pour mesurer la débit du lien Internet
	- 1. <https://github.com/MiguelNdeCarvalho/speedtest-exporter>
- Extinction automatique via surveillance d'onduleur
	- 1. <https://asokolsky.github.io/proxmox/nut.html>
	- 2. [https://www.linkedin.com/pulse/installer-et-surveiller-votre-onduleur-sous-debian-olivier-h](https://www.linkedin.com/pulse/installer-et-surveiller-votre-onduleur-sous-debian-olivier-henry/?trk=pulse-article_more-articles_related-content-card) [enry/?trk=pulse-article\\_more-articles\\_related-content-card](https://www.linkedin.com/pulse/installer-et-surveiller-votre-onduleur-sous-debian-olivier-henry/?trk=pulse-article_more-articles_related-content-card)

From: <https://wiki.stoneset.fr/>- **StoneSet - Documentations**

Permanent link: **[https://wiki.stoneset.fr/doku.php?id=wiki:linux:grafana\\_prometheus](https://wiki.stoneset.fr/doku.php?id=wiki:linux:grafana_prometheus)**

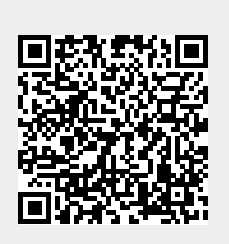

Last update: **2023/04/26 17:44**